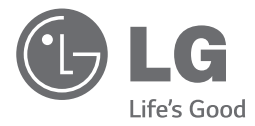

**DEUTSCH** 

◈

# *OWNER'S MANUAL SUPER POWER MINI HI-FI SYSTEM*

 $\bigoplus$ 

*Please read this manual carefully before operating your set and retain it for future reference.* 

*CM9940 (CM9940, CMS9940F/W)*

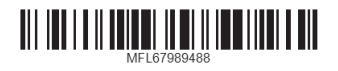

*www.lg.com*

⊕

# **Sicherheitshinweise**

**VORSICHT GEFAHR VON STROMSCHLÄGEN. NICHT ÖFFNEN.**

**VORSICHT**: ZUR VERMEIDUNG VON STROMSCHLÄGEN DIE ABDECKUNG (BZW. RÜCKWAND) NICHT ABNEHMEN. ES BEFINDEN SICH KEINE VOM BENUTZER ZU WARTENDEN BAUTEILE IM INNERN. WARTUNGSARBEITEN NUR VON FACHPERSONAL DURCHFÜHREN LASSEN.

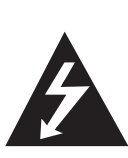

Das Blitzsymbol innerhalb eines gleichseitigen Dreiecks warnt den Benutzer vor nicht isolierter gefährlicher Spannung im Innern des Produktgehäuses, die so stark sein kann, dass für Personen die Gefahr von Stromschlägen besteht.

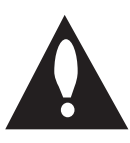

Das Ausrufungszeichen innerhalb eines gleichseitigen Dreiecks weist den Benutzer auf wichtige Anleitungen zu Betrieb und Wartung in der mit dem Gerät gelieferten Literatur hin.

**ACHTUNG**: ZUR VERMEIDUNG VON BRÄNDEN ODER STROMSCHLÄGEN DAS GERÄT NIEMALS REGEN ODER FEUCHTIGKEIT AUSSETZEN.

**ACHTUNG**: Das Gerät nicht an einem beengten Ort einbauen, wie z. B. in einem Bücherregal o.ä.

**VORSICHT**: Das Gerät sollte keinem Wasser ausgesetzt werden (Tropf- oder Spritzwasser) und es sollten keine mit Flüssigkeiten gefüllten Behälter auf das Gerät gestellt werden, wie z. B. Vasen.

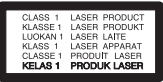

**VORSICHT**: Dieses Gerät besitzt ein Laser-System. Um das Gerät richtig zu verwenden, lesen Sie diese Bedienungsanleitung sorgfältig durch und bewahren Sie sie zum späteren Nachschlagen auf. Setzen Sie sich zur Wartung mit einem qualifizierten Servicebetrieb in Verbindung. Durch Bedienungen, Einstellungen oder Verfahren, die in dieser Anleitung nicht erwähnt werden, kann gefährliche Strahlung freigesetzt werden. Um direkten Kontakt mit dem Laserstrahl zu vermeiden, darf das Gehäuse nicht geöffnet werden.

**VORSICHT**: Belüftungsöffnungen dürfen nicht verdeckt werden. Das Gerät muss laut Herstellerangaben aufgestellt werden. Schlitze und Öffnungen im Gehäuse dienen zur Belüftung, gewährleisten einen ordnungsgemäßen Betrieb des Produktes und schützen das Gerät vor Überhitzung. Die Öffnungen dürfen nicht durch z. B. Aufstellen auf einem Bett, Sofa, Teppich oder ähnlichen Untergründen verdeckt werden. Dieses Produkt sollte nicht in einen eingelassenen Bereich, wie z. B. einem Bücherschrank oder einem Regal, aufgestellt werden, falls keine ordnungsgemäße Belüftung gewährleistet werden kann oder falls die Richtlinien des Herstellers nicht befolgt werden können.

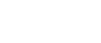

#### **VORSICHTSHINWEISE zum Netzkabel**

Die meisten Geräte sollten an einen eigenen Stromkreis angeschlossen werden.

D. h. eine einzelne Steckdose, an die ausschließlich das jeweilige Gerät angeschlossen wird und die keine weiteren Steckdosen oder Zweigschaltkreise besitzt. Beachten Sie hierzu die technischen Daten des Gerätes in diesem Benutzerhandbuch. Steckdosen niemals überlasten. Überlastete, lockere oder beschädigte Steckdosen, Verlängerungskabel, beschädigte Stromkabel oder rissige Leitungsisolationen bergen Gefahren. In diesen Fällen besteht die Gefahr von Stromschlägen oder Bränden. Überprüfen Sie regelmäßig die Kabel des Gerätes. Bei Schäden oder Verschleiß das entsprechende Kabel abziehen, das Gerät nicht mehr verwenden und das Kabel von einem zugelassenen Kundendienst durch ein gleichwertiges Kabel ersetzen lassen. Vermeiden Sie eine unsachgemäße physikalische oder mechanische Nutzung des Stromkabels, wie z. B. Verdrehen, Knicken, Zerstechen, Einklemmen in einer Tür oder Darauftreten. Achten Sie besonders auf Stecker, Steckdosen und auf die Punkte, an denen das Kabel aus dem Gerät heraustritt. Das Netzkabel beim Abziehen immer am Netzstecker selbst festhalten. Achten Sie bei der Montage des Gerätes darauf, dass der Netzstecker leicht zugänglich ist.

Dieses Gerät besitzt eine tragbare Batterie oder Akku-Batterie.

⊕

**Sicherheitshinweise zum Herausnehmen der Batterie aus dem Gerät:** Führen Sie zum Herausnehmen der verbrauchten Batterie bzw. des Batteriepakets die Einzelschritte zum Einlegen der Batterie in umgekehrter Reihenfolge durch. Um eine Gefährdung der Umwelt sowie mögliche Gesundheitsgefährdungen von Menschen und Tieren zu vermeiden, sollten Altbatterien in einen geeigneten Behälter einer Sammelstelle gegeben werden. Altbatterien niemals zusammen mit dem Hausmüll entsorgen. Bitte geben Sie Altbatterien an einer kostenlosen Sammelstelle für Batterien und Akku-Batterien ab. Die Batterie keiner extremen Hitze aussetzen, wie z. B. direkte Sonneneinstrahlung, Feuer o. ä.

#### **Erdung**

(Gilt nicht für Geräte, für die keine Erdung erforderlich ist.) Stellen Sie sicher, dass die Erdungsleitung angeschlossen wurde, um die Gefahr von Stromschlägen zu vermeiden (d. h. das Audiogerät muss mit einem geerdeten Netzstecker mit drei Anschlusskontakten an eine ebenfalls geerdete Netzsteckdose mit drei Anschlussbuchsen angeschlossen werden). Sollte keine Erdung möglich sein, bitten Sie einen Fachelektriker um die Installation eines separaten Trennschalters. Zur Erdung darf das Gerät nicht mit einer Telefonleitung, einem Blitzableiter oder einer Gasleitung verbunden werden.

#### **Hinweise der Europäischen Union zu schnurlosen Geräten**

# **CE0197**

Hiermit erklärt LG Electronics, dass diese(s) Produkt(e) die grundlegenden Anforderungen und die sonstigen Bestimmungen der Richtlinien 1999/5/EC, 2004/108/EC, 2006/95/EC, 2009/125/ EC und 2011/65/EU erfüllt/erfüllen.

 $\bigoplus$ 

Eine Kopie der DoC (Declaration of Conformity) erhalten Sie unter der folgenden Adresse.

#### **Kontaktanschrift bezüglich der Konformität dieses Gerätes:**

LG Electronics Inc. EU Representative, Krijgsman 1, 1186 DM Amstelveen, Niederlande

• Bitte beachten Sie, dass dies KEIN Ansprechpartner für den Kundendienst ist. Informationen zu Kundendienstleistungen finden Sie auf der Garantiekarte oder beim Händler, bei dem Sie dieses Gerät erworben haben.

Nur in geschlossenen Räumen verwenden.

#### **Erklärung zur HF-Strahlenbelastung**

Dieses Gerät sollte in einem Mindestabstand von 20 cm zwischen Sender und Körper aufgestellt und betrieben werden.

⊕

**1**

#### **Entsorgung von Altgeräten**

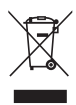

⊕

Falls an einem Produkt das Symbol eines durchgestrichenen Abfallbehälters angebracht ist, unterliegt es der EU-Richtlinie 2002/96/EC.

- 2. Alle elektrischen und elektronischen Produkte sollten getrennt vom Hausmüll bei einer Sammelstelle eines staatlichen oder lokalen Entsorgungsunternehmens entsorgt werden.
- 3. Eine ordnungsgemäße Entsorgung des Altgerätes hilft bei der Vermeidung von Umwelt- und Gesundheitsschäden.
- 4. Informationen zur Entsorgung Ihrer Altgeräte erhalten Sie bei Ihrer Stadtverwaltung, Ihrem Entsorgungsunternehmen oder beim Händler, bei dem Sie das Produkt erworben haben.

#### **Entsorgung verbrauchter Batterien/Akku-Batterien**

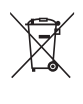

1. Falls an den Batterien/Akku-Batterien Ihres Produktes das Symbol eines durchgestrichenen Abfallbehälters angebracht ist, unterliegen diese der Europäischen Richtlinie 2006/66/EC.

- 2. Dieses Symbol kann mit chemischen Symbolen für Quecksilber (Hg), Kadmium (Cd) oder Blei (Pb) kombiniert sein, wenn die Batterie mehr als 0.0005% Quecksilber, 0.002% Kadmium oder 0.004% Blei enthält.
- 3. Alle Batterien/Akku-Batterien sollten getrennt vom Hausmüll bei einer Sammelstelle eines staatlichen oder lokalen Entsorgungsunternehmens entsorgt werden.
- 4. Eine ordnungsgemäße Entsorgung verbrauchter Batterien/ Akku-Batterien hilft bei der Vermeidung von Umwelt- und Gesundheitsschäden von Mensch und Tier.
- 5. Informationen zur Entsorgung Ihrer verbrauchten Batterien/ Akku-Batterien erhalten Sie bei Ihrer Stadtverwaltung, Ihrem Entsorgungsunternehmen oder beim Händler, bei dem Sie das Produkt erworben haben.

# **Inhaltsverzeichnis**

#### **Erste Schritte**

- Sicherheitshinweise
- Einzigartige Funktionen
- Zubehör
- Voraussetzungen für Wiedergabedateien
- Voraussetzungen für MP3-/WMA-Audiodateien
- Kompatible USB-Geräte
- Anforderungen an USB-Geräte
- Fernbedienung
- Bedienungsfeld
- Rückseite

⊕

- Montage des Ferritkerns(Nur für EMI)
- Befestigen Sie den Ferritkern für das Beleuchtungskabel

#### **Anschlüsse**

 $\bigoplus$ 

- Anschluss der Lautsprecher
- Anschluss der Höhen-Lautsprecher an das Gerät
- Anschluss der Bass-Lautsprecher an das Gerät
- Anschluss der Kabel für die Lautsprecherbeleuchtung an das Gerät
- Aufstellen der Lautsprecher übereinander
- Anschluss von Zusatzgeräten
- AUX IN-Anschluss
- PORT. IN-Anschluss
- Musik vom tragbaren Player oder Zusatzgerät hören
- USB-Anschluss
- Antennen anschluss

#### **Bedienung**

- Grundfunktionen
- CD-/USB-Bedienung
- Ordner und MP3-/WMA-Dateien auswählen
- MP3-/WMA-Datei löschen
- Wiedergabeeffekte
- SMART DJ-Wiedergabe
- DJ-Effekt
- DJ Pro.
- AUTO DJ-Wiedergabe
- JUKE BOX-Wiedergabe (programmierte Wiedergabe)
- Bluetooth Wireless-Technologie
- Musik vom Bluetooth-Gerät hören
- Verwendung der Bluetooth-App
- NFC

⊕

- Bluetooth über die "LG Bluetooth Remote"-App aktivieren
- Radiobetrieb
- Radio hören
- Schlechten UKW-Empfang verbessern
- Speichern von Radiosendern
- Alle gespeicherten Sender löschen
- Hinweise über Radiosender anzeigen
- Weitere Funktionen
- Ton vorübergehend stummschalten
- Dateiinformationen anzeigen (ID3- TAG)
- DEMO
- Verwendung eines Mikrofons
- Lautsprecherbeleuchtung ein- und ausschalten
- Verwendung von X-FLASH
- Klangeinstellungen
- Surround-Modus festlegen
- USER EQ einstellen
- Uhrzeit einstellen
- 35 Stellen Sie die Uhrzeit mit der "LG Bluetooth Remote" App
- Player als Wecker verwenden
- Einstellen des Sleep-Timers
- Dimmer
- Automatisches Ausschalten
- Erweiterte Funktionen

– USB-Aufnahme

⊕

#### **Fehlersuche**

- Störungsbehebung
- Allgemein

#### **Anhang**

- Marken und Lizenzen
- Allgemeine technische Daten
- Technische Daten Lautsprecher
- Wartung
- Hinweise zu Discs
- Umgang mit dem Gerät

8 **Erste Schritte**

# **Einzigartige Funktionen**

#### **Bluetooth®**

Wiedergabe von auf einem Bluetooth-Gerät gespeicherter Musik.

#### **Anschluss für tragbare Geräte**

Wiedergabe von Musik auf Ihrem tragbaren Gerät. (zum Beispiel für MP3s oder Notebooks)

#### **Wiedergabeeffekte**

Musik mit verschiedenen Klang- und Wiedergabeeffekten wiedergeben.

#### **USB-Sofortaufnahme**

Musik auf einem USB-Gerät aufnehmen.

#### **LG Bluetooth Remote**

LG Bluetooth Remote ist eine App, die es Ihnen ermöglicht einige der aktuellsten LG-Audiogeräte zu steuern. Siehe Seite 28-30.

# **Zubehör**

⊕

Bitte prüfen Sie den Lieferumfang auf Vollständigkeit.

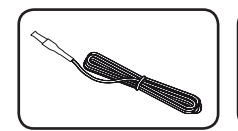

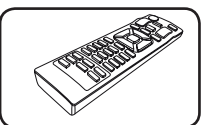

UKW-Antenne (1) Fernbedienung (1)

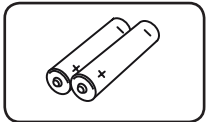

Batterien (2)

⊕

# **Voraussetzungen für Wiedergabedateien**

# **Voraussetzungen für MP3-/ WMA-Audiodateien**

Die Kompatibilität dieses Gerätes mit MP3-/WMA-Dateien unterliegt folgenden Einschränkungen:

- Sampling-Frequenz: 32 bis 48 kHz (MP3), 32 bis 48 kHz (WMA)
- Bitrate: 32 bis 320 kbps (MP3). 40 bis 192 kbps (WMA)
- Maximale Anzahl Dateien: Unter 999
- Maximale Anzahl Ordner: Unter 99
- Dateierweiterungen: ". mp3"/ ". wma"

◈

- CD-ROM-Dateiformat: ISO 9660/JOLIET
- Wir empfehlen Ihnen die Software Easy-CD Creator, mit der das ISO 9660-Dateisystem erstellt wird.

Die Einstellung zur Disc-Formatierung muss auf [Mastered] eingestellt werden, damit wiederbeschreibbare Discs nach der Formatierung mit LG Playern kompatibel sind. Discs, die mit dem Live File System formatiert wurden, können nicht auf LG Playern wiedergegeben werden. (Mastered/ Live File System: Disc-Formatierungssystem unter Windows Vista)

### **Kompatible USB-Geräte**

⊕

- MP3-Player: MP3-Player mit Flash-Funktion.
- USB-Flash-Laufwerk: Geräte mit USB 2.0- oder USB 1.1-Unterstützung.
- Von der USB-Funktion dieses Gerätes werden u. U. nicht alle USB-Geräte unterstützt.

# **Anforderungen an USB-Geräte**

- y Geräte, für die zum Anschluss an einen Computer eine zusätzliche Softwareinstallation erforderlich ist, werden nicht unterstützt.
- Das USB-Gerät niemals während der Dateiübertragung trennen.
- Der Suchlauf kann bei USB-Geräten mit hoher Kapazität etwas länger als eine Minute dauern.
- Zur Vermeidung von Datenverlust sollten Sicherungskopien sämtlicher Daten erstellt werden.
- Bei Verwendung eines USB-Verlängerungskabels oder USB-Hubs wird das USB-Gerät nicht erkannt.
- Geräte, die mit dem NTFS-Dateisystem formatiert sind, werden nicht unterstützt. (Es werden nur die Dateisysteme FAT16 und FAT32 unterstützt.)
- Dieses Gerät wird nicht unterstützt, falls insgesamt mehr als 1.000 Dateien gespeichert wurden.
- Externe Festplatten, Kartenleser, gesperrte Geräte oder USB-Festplatten werden nicht unterstützt.
- y Der USB-Anschluss des Gerätes kann nicht mit einem PC verbunden werden. Das Gerät kann somit nicht als Speichermedium eingesetzt werden.
- Bestimmte USB-Geräte funktionieren nicht zusammen mit diesem Gerät.

**1**

◈

# **Fernbedienung**

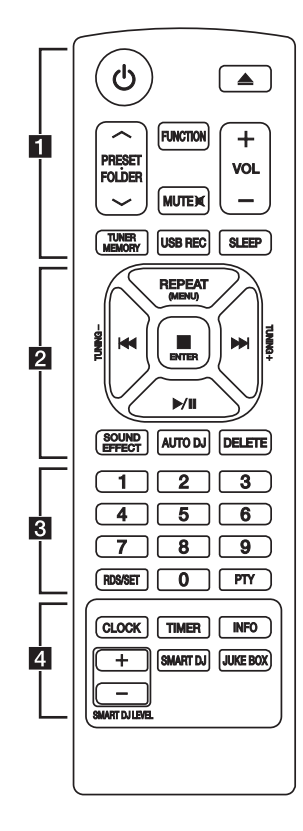

#### **Einlegen der Batterien**

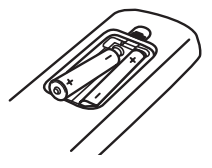

Nehmen Sie die Batterieklappe von der Rückseite der Fernbedienung ab, und legen Sie zwei Batterien (Größe AAA) mit der richtigen Polung  $\bigoplus$  und  $\bigoplus$ ein

#### • • • • • • • • • • a • • • • • • • • •

1 (Power) **:** Schaltet das Gerät EIN und AUS.

B (Öffnen/Schliessen) **:** Öffnet bzw. schließt das Disc-Fach.

#### **PRESET<sup>.</sup>FOLDER**  $\wedge$ **/V:**

⊕

- Suche nach Ordnern mit MP3-/WMA-Dateien. Drücken Sie bei der Wiedergabe einer CD/von einem USB-Gerät mit mehreren Ordnern, in denen MP3-/WMA-Dateien gespeichert sind, die Taste PRESETFOLDER  $\bigwedge$ /V um den gewünschten Ordner zur Wiedergabe auszuwählen.
- Sendernummer für einen Radiosender wählen.

**FUNCTION :** Auswahl der Funktion und Eingangsquelle.

**MUTE**@**:** Ton stummschalten.

**VOL +/- :** Lautstärke der Lautsprecher einstellen.

#### **TUNER MEMORY :**

verdunkelt.)

- Radiosender speichern.
- Alle gespeicherten Sender löschen.

**USB REC :** USB-Sofortaufnahme.

**SLEEP :** Das Gerät kann zu einer festgelegten Zeit automatisch ausgeschaltet werden. (Dimmer: Das Anzeigefenster wird um die Hälfte

• • • • • • • • • • <mark>2</mark> • • • • • • • • •

**REPEAT (MENU) :** Tracks/Dateien mehrmals oder in zufälliger Reihenfolge wiedergeben.

**TUNING-/+ :** Radiosender auswählen.

- **IGC/PDI** (Überspringen/Suchlauf) :
- Schneller Vorlauf zurück oder vor.
- Suchlauf innerhalb eines Tracks/einer Datei.

#### Z **ENTER :**

- Wiedergabe bzw. Aufnahme anhalten.
- LÖSCHEN abbrechen.
- d**/**M (Wiedergabe/Pause) **:**
- Wiedergabe Start oder Pause.
- STEREO/MONO auswählen.

**SOUND EFFECT :** Klangeffekte auswählen.

**AUTO DJ :** AUTO DJ-Modus auswählen. (Weitere Hinweise finden Sie auf Seite 25)

#### **DELETE :**

⊕

- MP3-/WMA-Dateien löschen.
- Titel aus der JUKE BOX-Liste löschen.

• • • • • • • • • • c • • • • • • • • •

**0** to **9** numerical buttons **:** Selects numbered tracks, files, or preset number.

#### **RDS/SET :**

⊕

RDS (Radio Data System) (Siehe Seite 31.)

Einstellung übernehmen.

**PTY :** Radiosender nach Typ suchen.

• • • • • • • • • • 4 • • • • • •

**CLOCK :** Uhrzeit einstellen und überprüfen.

**TIMER :** Mit Hilfe der TIMER-Funktion können Sie die CD- und USB-Wiedergabe sowie den TUNER-Empfang zur gewünschten Uhrzeit ein- und ausschalten.

**INFO :** Informationen über den aktuellen Musiktitel anzeigen. MP3-Dateien sind häufig mit ID3-Tags versehen. Diese Tags können Informationen zu Titel, Künstler, Album oder Spieldauer enthalten.

**SMART DJ :** SMART DJ-Modus auswählen. (Weitere Hinweise finden Sie auf Seite 23)

#### **JUKE BOX :**

- JUKE BOX-Modus auswählen.
- Favoriten erstellen.

**SMART DJ LEVEL +/- :** Einstellen der Intensität für den SMART DJ-Effekt.

⊕

⊕

# **Bedienungsfeld**

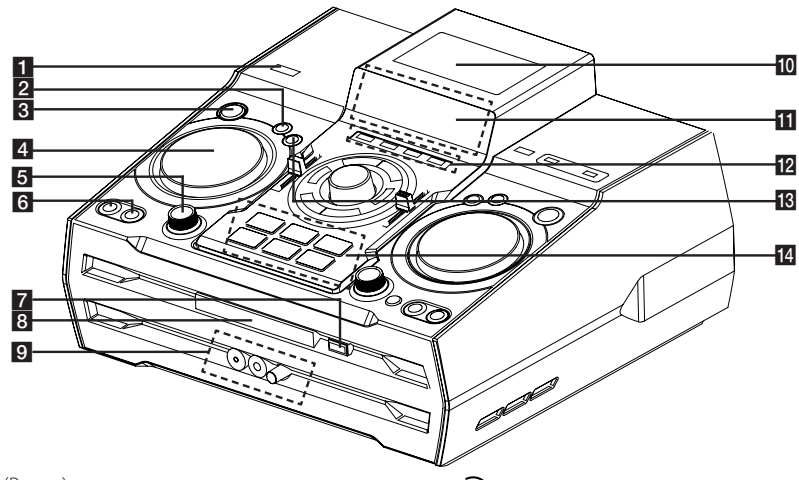

⊕

### $1$  (b)  $|$  (Power)

### **D** DJ EFFECT

DJ-Effekt auswählen. (Weitere Hinweise finden Sie auf Seite 24)

#### **R** SMART DJ

SMART DJ-Modus auswählen. (Weitere Hinweise finden Sie auf Seite 23)

#### **d** DJ EFFECT CONTROL

Ton mit DJ-Effekt ausgeben.

#### **E**S SMART DJ LEVEL

Einstellen der Lautstärke für den SMART DJ-Effekt.

#### f**AUTO DJ**

AUTO DJ-Modus auswahlen. (Weitere Hinweise finden Sie auf Seite 25).

#### **JUKE BOX**

- Favoriten erstellen.
- JUKE BOX ein- und ausschalten.

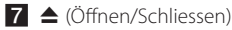

#### 8 Disc-Fach

9 PORT. IN-Buchse

**MIC**-Buchse

**MIC VOL.**

### $\overline{10}$  Ne $\overline{\odot}$

Mithilfe von NFC kann die "LG Bluetooth Remote"-App auf einem Telefon mit aktivierter NFC-Funktion installiert und geöffnet werden.

#### **if** Anzeige.

#### **lp**<sub>cD</sub>

CD-Funktion auswählen.

#### **USB**

USB-Funktion auswählen.

#### **AUX / BLUETOOTH / MIC. / PORT. IN**

Funktion BLUETOOTH, AUX oder MIC, PORT. IN auswählen.

#### **TUNER**

TUNER-Funktion auswählen.

#### **iB** DJ Pro.

Auswahl der Klangfunktion CLUB oder FOOTBALL. (Weitere Hinweise finden Sie auf Seite 25)

#### **14 DJ Pro.**

- Über die Taste DJ PRO können 6 Klangarten ausgewählt werden.
- In der Einstellung CLUB für den DJ PRO-Modus wird der Ton mit dem Klangeffekt CLUB wiedergegeben.
- In der Einstellung FOOTBALL für den DJ PRO-Modus wird der Ton mit dem Klangeffekt FOOTBALL wiedergegeben.

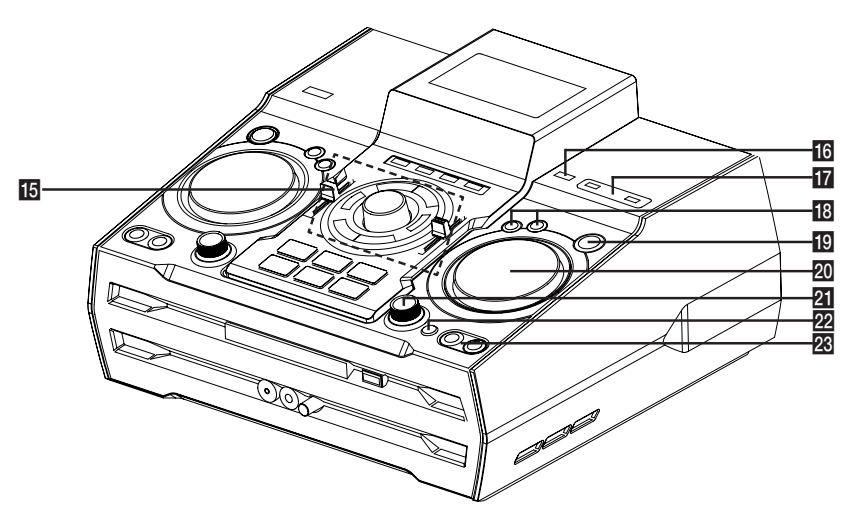

⊕

◈

#### $\overline{15}$  >II

- Wiedergabe Start oder Pause.
- STEREO/MONO auswählen.

#### $\Box$

⊕

Wiedergabe anhalten oder DELETE-Funktion abbrechen.

#### $\left|\left|\left|\left|\left|\left|\right|\right|\right|\right|\right|$

- Schneller Vorlauf zurück oder vor.
- Suchlauf innerhalb eines Tracks/einer Datei.

#### **MASTER VOLUME**

Lautstärke einstellen.

#### **BASS / TREBLE**

Lautstärke für die Einstellung des USER EQ einstellen.

#### **SPK LIGHTING / DEMO**

- Beleuchtungseffekte ein-/ausschalten.
- Demo anzeigen.

(Lautsprecherbeleuchtung: Die rote LED-Beleuchtung im Innern des Subwoofer-Lautsprechers leuchtet.)

#### **USER EQ**

Klangeffekte auswählen.

#### **16 R** USB REC

Aufnahme auf USB-Gerät.

#### **17** USB 1/2-Anschluss

Wiedergabe oder Aufnahme von auf dem angeschlossenen USB-Gerät gespeicherten Dateien.

#### **18 LG EQ**

Klangeffekte auswahlen.

#### **BASS BLAST**

BASS BLAST oder BYPASS-Klang direkt auswählen.

#### **19 ENTER**

Ordner zur Suche nach einer Datei auswählen.

#### **20 MULTI JOG / FILE SEARCH**

- Uhrzeit einstellen.

- Ordner und Datei für CD-/USB-Funktion wählen.

#### **X** X-FLASH LEVEL

- **X-FLASH**-Modus auswählen.

#### **22 X-FLASH ON / OFF**

- X-FLASH auf EIN oder AUS schalten. (X-FLASH: Die weiße LED-Beleuchtung auf der Vorderseite des Subwoofer-Lautsprechers leuchtet.)

#### **28 FOLDER**

Im Auswahlmodus einen Ordner und eine Datei wählen.

#### **DELETE**

-Einen Titel aus der JUKE BOX-Liste löschen. -MP3-/WMA-Dateien löschen. (nur USB)

◈

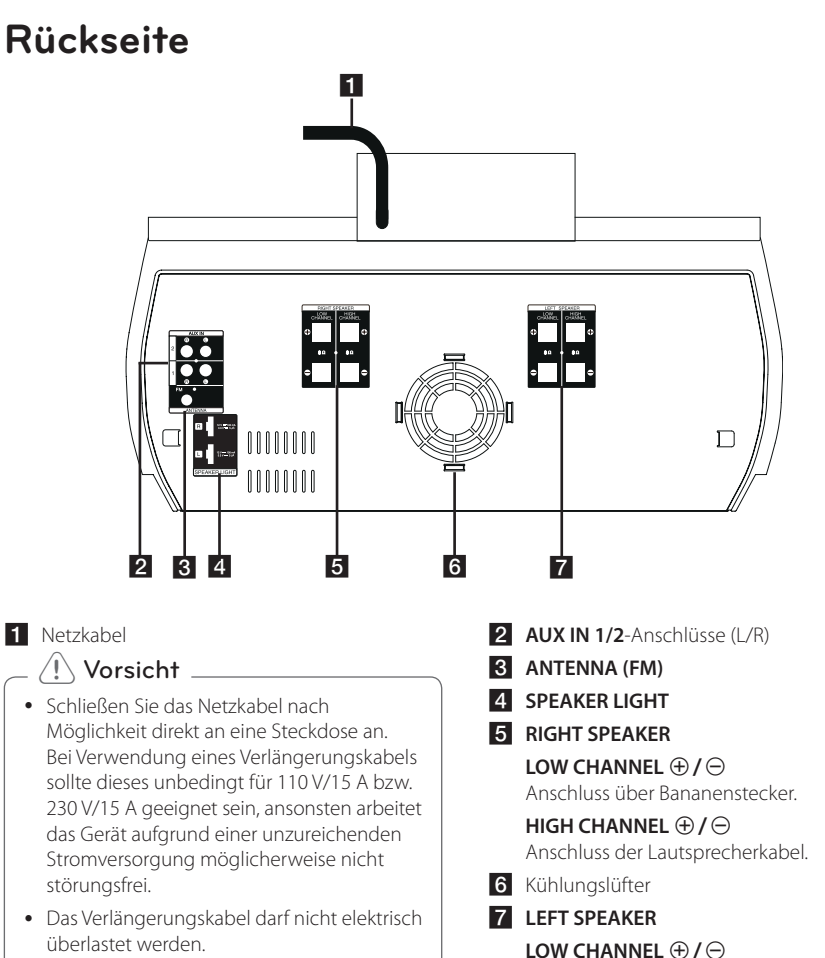

⊕

Anschluss über Bananenstecker.

### **HIGH CHANNEL ⊕/⊖**

Anschluss der Lautsprecherkabel.

# **Montage des Ferritkerns(Nur für EMI)**

⊕

# **Befestigen Sie den Ferritkern für das Beleuchtungskabel**

Bevor Sie das Beleuchtungskabel des Lautsprechers anschließen, sollten Sie den Ferritkern montieren, um elektrische Störstrahlungen zu verringern oder auszuschließen.

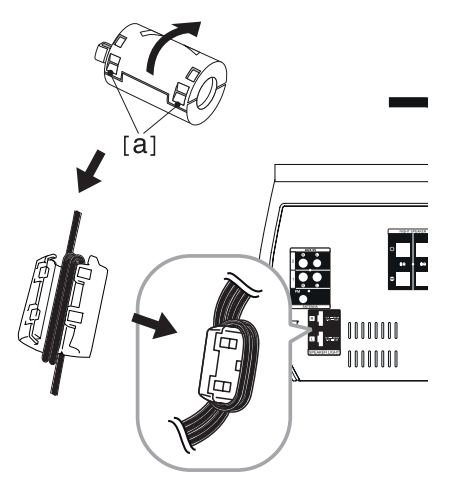

◈

- 1. Ziehen Sie den Verschluss [a] des Ferritkerns auf.
- 2. Wickeln Sie die Beleuchtungskabel des Lautsprechers zweimal um den Ferritkern.
- 3. Schließen Sie den Ferritkern mit einem Klick.

⊕

# **Anschluss der Lautsprecher**

Schließen Sie das schwarze Ende jedes Kabels an die Anschlüsse mit der Bezeichnung - (minus), und das rote Ende jedes Kabels an die Anschlüsse mit der Bezeichnung + (plus) an.

◈

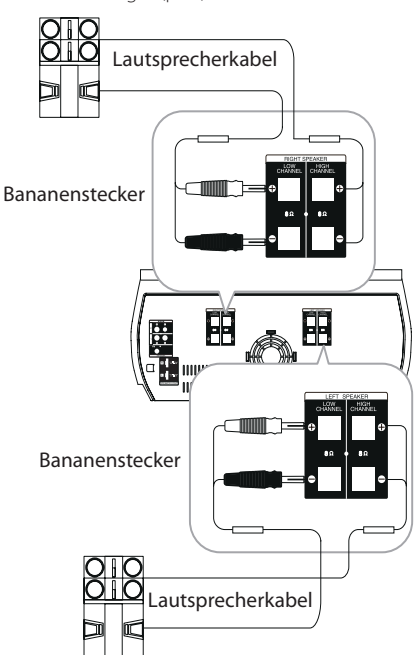

# **Anschluss der Höhen-Lautsprecher an das Gerät**

⊕

- 1. Lösen Sie die Schraube entgegen dem Uhrzeigersinn.
- 2. Führen Sie an jedem Anschluss das blanke Ende des Kabels in die Öffnung ein.
- 3. Drehen Sie die Schraube im Uhrzeigersinn fest.

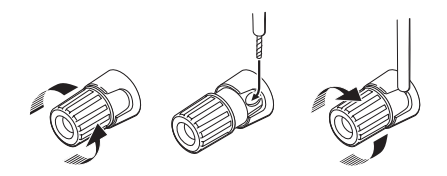

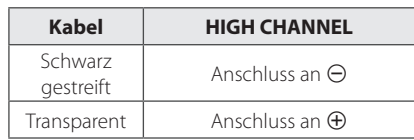

# **Anschluss der Bass-Lautsprecher an das Gerät**

- 1. Entfernen Sie die Schutzkappe.
- 2. Führen Sie den Bananenstecker in den entsprechenden Anschluss ein.

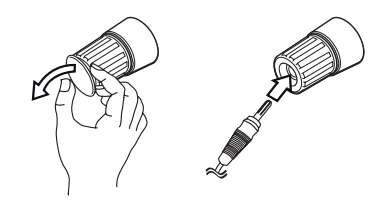

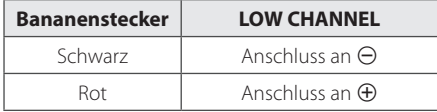

Anschlüsse

◈

Anschlüsse

**2**

# **Anschluss der Kabel für die Lautsprecherbeleuchtung an das Gerät**

Um die Kabel für die Lautsprecherbeleuchtung am Gerät anzuschließen, führen Sie das Kabel in die Anschlüsse **SPEAKER LIGHT** am Gerät ein.

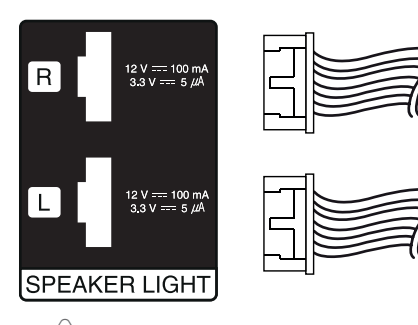

#### >Vorsicht

⊕

- Stellen Sie sicher, dass die Stecker und Lautsprecherbuchsen korrekt angeschlossen sind.
- Die Kabel müssen fest an den Anschlüssen des Gerätes befestigt werden.

### $\sqrt{N}$  Vorsicht.

- Die Lautsprecher niemals allein anheben. Zum Anheben der Lautsprecher sind mindestens zwei Personen erforderlich. Ansonsten besteht die Gefahr von Fehlfunktionen der Lautsprecher sowie von Verletzungen und/oder Sachschäden.
- Zum Anschluss der Lautsprecher am Gerät müssen Lautsprecherkabel und Stecker mit dem entsprechenden Lautsprecheranschluss übereinstimmen.
- Die Lautsprecher sollten in einem Abstand von etwa 20 cm vom Gerät aufgestellt werden, um Vibrationen durch die Lautsprecher zu vermeiden.

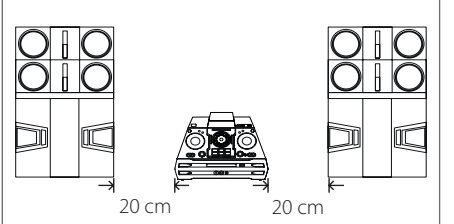

- Überprüfen Sie vor der Wiedergabe von Musik die Lautstärke, so dass unsichere Personen, Kinder und schwangere Frauen nicht durch plötzliche laute Geräusche des Gerätes erschreckt werden.
- Das Gerät nicht in beengten Räumen verwenden. Ansonsten besteht die Gefahr von Hörschäden. Es wird empfohlen, das Gerät in größeren Räumen zu verwenden.
- Achten Sie darauf, dass Kinder nicht ihre Hände oder andere Gegenstände in die Lautsprecheröffnung der LED-Abdeckung einführen.
- Der Lautsprecher enthält magnetische Bauteile. Aus diesem Grund können Farbverfälschungen auf dem Bildschirm oder PC-Monitor auftreten. Die Lautsprecher sollten daher in ausreichendem Abstand zum Fernseher oder PC-Monitor aufgestellt werden.
- Die Lautsprecher müssen von mindestens zwei Personen montiert werden, um ein Herunterfallen und mögliche Verletzungsgefahren zu vermeiden.
- Schauen Sie nicht über einen längeren Zeitraum in die Lautsprecherbeleuchtung. Ansonsten besteht die Gefahr von Schäden an den Augen.

# **Aufstellen der Lautsprecher übereinander**

Die optimale Klangqualität wird erreicht, wenn die Lautsprecher übereinander aufgestellt werden. Siehe die folgende Abbildung.

#### **Vor dem Aufstellen**

Gerät und Lautsprecher müssen vor dem Anschluss der Lautsprecher aufgestellt werden. Beachten Sie, dass die folgenden Abbildungen von den tatsächlichen Geräten abweichen können.

#### **Aufstellen der Lautsprecher übereinander**

1. Stellen Sie den SWF(Subwoofer) und SPK(Lautsprecher) auf einen ebenen Untergrund.

(Die Komponenten sollten von mindestens zwei Personen an den Griffen links und rechts gehalten und angehoben werden (C)).

2. Stellen Sie den VORDEREN LAUTSPRECHER auf den SUBWOOFER-LAUTSPRECHER, wie in der folgenden Abbildung gezeigt.

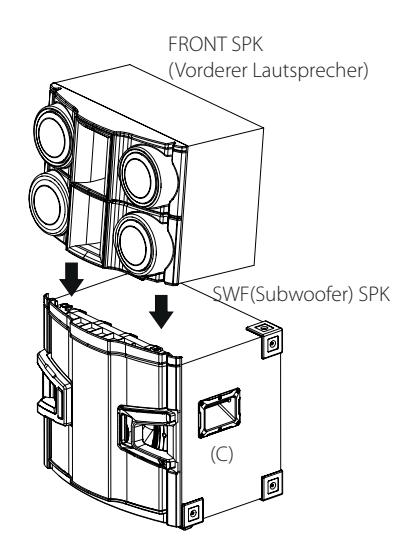

3. Befestigen Sie den STANDFUSS (A) des VORDEREN LAUTSPRECHERS an der Führungsöffnung (B) auf der Oberseite des SUBWOOFER-LAUTSPRECHERS.

⊕

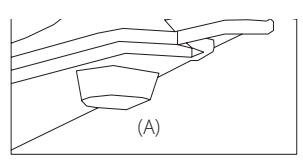

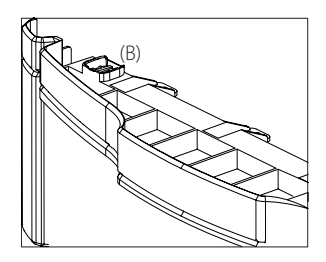

# >Vorsicht

- Stellen Sie die Lautsprecher auf einen festen und ebenen Untergrund.
- Falls die Lautsprecher NICHT auf einem festen Untergrund oder einem STANDFUSS (A) aufgestellt werden und der VORDERE LAUTSPRECHER ebenfalls NICHT fest an der Führungsöffnung (B) des SUBWOOFER-LAUTSPRECHERS befestigt wird, können bei hoher Lautstärke Vibrationen und unerwünschte Nebengeräusche entstehen.

◈

**2**

# **Anschluss von Zusatzgeräten**

# **AUX IN-Anschluss**

Anschluss eines Zusatzgerätes (z. B. Camcorder, TV, Player) an den **AUX IN 1/2** (L/R).

Falls das Gerät nur einen Audio-Ausgang (Mono) besitzt, schließen Sie nur den linken (weiß) Audio-Stecker am Gerät an.

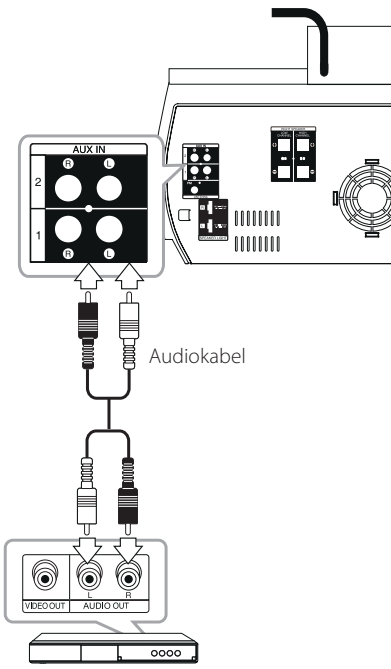

Z. B. DVD-, Blu-ray-Player.

⊕

# **PORT. IN-Anschluss**

⊕

Anschluss eines tragbaren Gerätes (Kopfhörer oder Line-out-Anschluss z. B. eines MP3- oder PMP-Players) an den Eingangsanschluss **PORT. IN**.

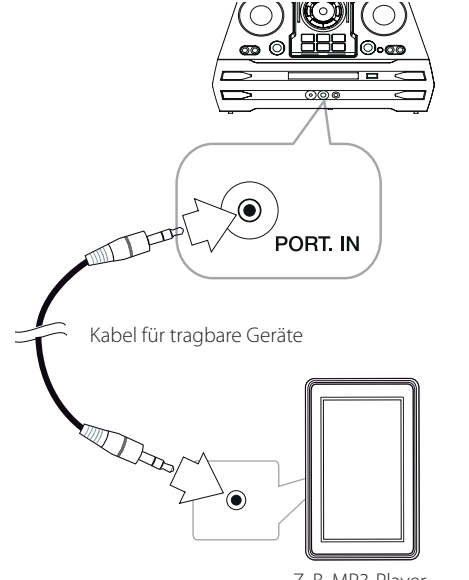

#### Z. B. MP3-Player.

## **Musik vom tragbaren Player oder Zusatzgerät hören**

Das Gerät kann zur Wiedergabe von Musiktiteln zahlreicher tragbarer Player oder Zusatzgeräte eingesetzt werden.

1. Schließen Sie den tragbaren Player am Anschluss PORT. IN des Gerätes an.

#### Oder

Schließen Sie das Zusatzgerät am AUX IN-Anschluss des Gerätes an.

- 2. Drücken Sie zum Einschalten des Gerätes die Taste  $(^1)/$ .
- 3. Wählen Sie mit der Taste **FUNCTION** auf der Fernbedienung bzw. **AUX / BLUETOOTH / MIC. / PORT. IN** am Gerät die Funktion PORTABLE bzw. AUX.
- 4. Schalten Sie den tragbaren Player bzw. das Zusatzgerät ein und starten Sie die Wiedergabe.

◈

**2**

# **USB-Anschluss**

Schließen Sie das USB-Gerät (z. B. MP3-Player) am USB-Anschluss des Gerätes an.

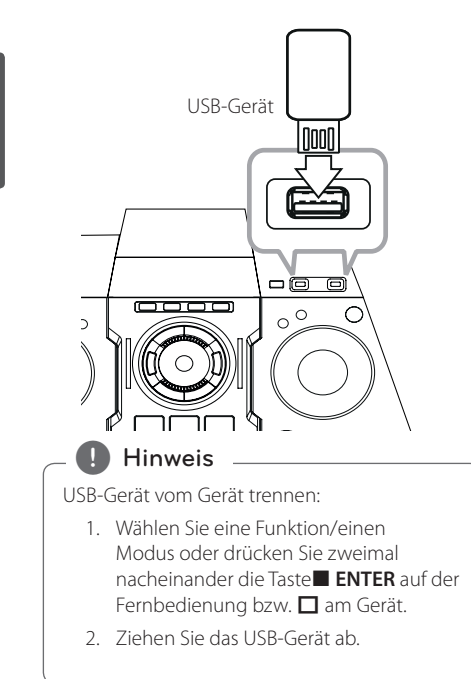

### **Antennen anschluss**

⊕

Schließen Sie zum Radioempfang die mitgelieferte UKW-Antenne an.

Schließen Sie die UKW-Drahtantenne an den FM-Antennenan schluss an.

Die UKW-Drahtantenne muss vollständig entfaltet werden.

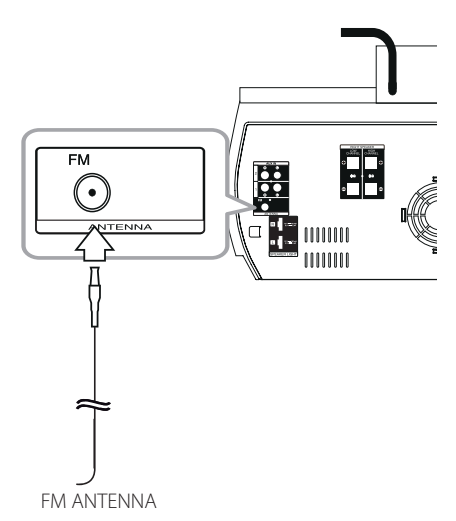

◈

⊕

# **Grundfunktionen**

## **CD-/USB-Bedienung**

- 1. Drücken Sie auf  $\triangle$  und legen Sie die Disc ein oder schließen Sie das USB-Gerät am USB-Anschluss an.
- 2. Wählen Sie mit der Taste **CD** oder **USB** am Gerät bzw. **FUNCTION** auf der Fernbedienung die Funktion CD oder USB.

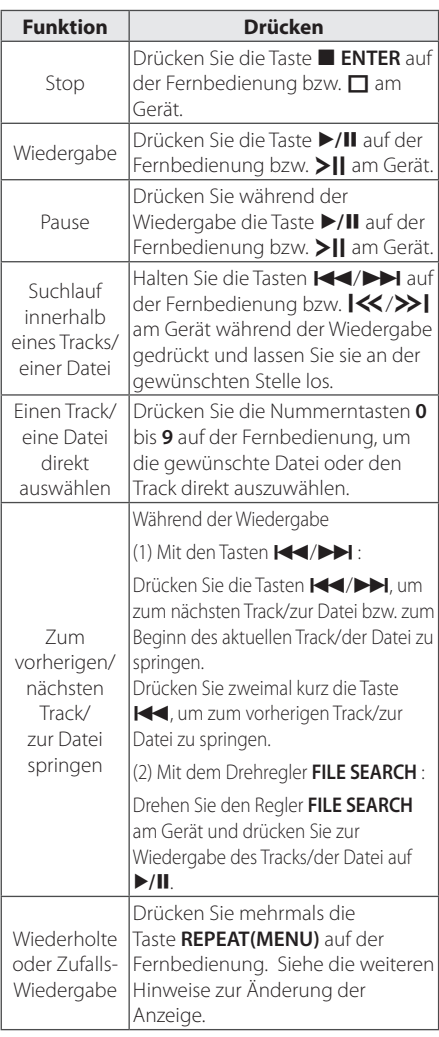

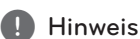

⊕

Daraufhin ändert sich die Anzeige in der folgenden Reihenfolge.

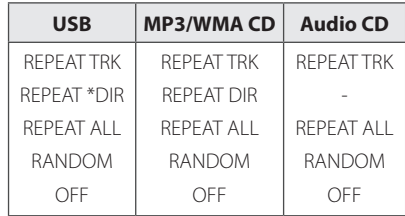

\*DIR: Verzeichnis

- y Bei der Wiedergabe einer JUKE BOX-Liste sind nur die Funktionen REPEAT TRACK und REPEAT ALL verfügbar.
- Auch nach einem Neustart des Gerätes oder nach dem Wechsel der Funktion wird die Musikwiedergabe an der unterbrochenen Stelle fortgesetzt.
- Alle 30 Sekunden wird der folgende Dateiname angezeigt. (Außer bei RANDOM Wiedergabe, bei AUTO DJ RANDOM-Wiedergabe, bei der letzten Datei in der Playliste usw.)
- Falls das Disc-Fach länger als fünf Minuten offen steht, wird es automatisch geschlossen.
- DTS wird nicht unterstützt. Das DTS-Audioformat kann nicht ausgegeben werden.

# **Ordner und MP3-/WMA-Dateien auswählen**

#### **Am Gerät**

- 1. Drücken Sie die Taste **FOLDER** und drehen Sie den Regler **FILE SEARCH**, bis der gewünschte Ordner erscheint.
- 2. Drücken Sie die Taste **ENTER** und drehen Sie den Regler **FILE SEARCH**, bis die gewünschte Datei erscheint. Drücken Sie zur Wiedergabe auf >II.

#### **Auf der Fernbedienung**

- 1. Drücken Sie mehrmals die Taste **PRESET. FOLDER**  $\bigwedge / V$ , bis der gewünschte Ordner erscheint.
- 2. Drücken Sie zur Wiedergabe auf ▶/II. Daraufhin wird die erste Datei im Ordner wiedergegeben.

**3 Bedienung** Bedienung

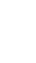

◈

⊕

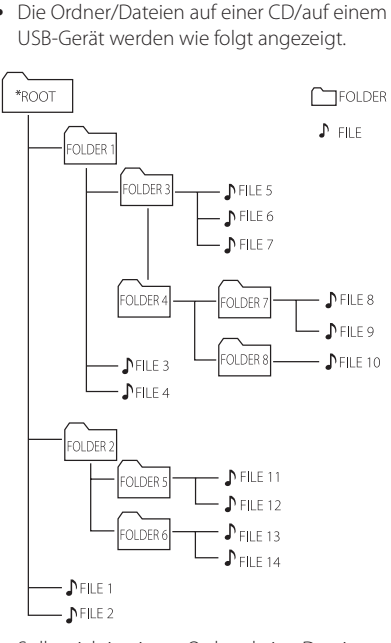

- Sollte sich in einem Ordner keine Datei befinden, wird dieser Ordner nicht angezeigt.
- Ordner werden in der folgenden Reihenfolge angezeigt;  $ROOT \rightarrow FOLDER$  1  $\rightarrow$  FOLDER 3  $\rightarrow$  FOLDER  $7 \rightarrow$  FOLDER 8  $\rightarrow$  FOLDER 5  $\rightarrow$  FOLDER 6
- Die Dateien werden in der Reihenfolge Datei Nr.1 bis ♪ Datei Nr. 14 nacheinander wiedergegeben.
- Dateien und Ordner werden in der Reihenfolge der Aufnahme und somit auf unterschiedliche Weise angezeigt.
- \* ROOT: Der erste Bildschirm wird angezeigt, wenn der Computer das CD/USB-Gerät als " ROOT " erkannt hat.

# , Hinweis **MP3-/WMA-Datei löschen**

⊕

Drücken Sie zum Löschen einer Datei oder eines Ordners oder zur Formatierung die Taste **DELETE**. Diese Funktion ist nur bei angehaltener Wiedergabe möglich. (nur USB)

1. -Wählen Sie die zu löschende Datei aus und drücken Sie **DELETE**.

-Drücken Sie zur Auswahl des zu löschenden Ordners die Taste **FOLDER** bzw. drehen Sie den Regler **FILE SEARCH** und drücken Sie auf **DELETE**.

-Halten Sie zur Formatierung des USB-Gerätes die Taste **DELETE** gedrückt.

Oder

Drücken Sie während der Auswahl einer MP3-/ WMA-Datei mehrmals die Taste **DELETE**.

Daraufhin ändert sich die Anzeige in der folgenden Reihenfolge.

- DEL FILE? : Datei löschen
- DEL FOLDER? : Ordner löschen
- FORMAT? : USB-Gerät formatieren
- 2. Drücken Sie zum Löschen einer Datei/eines Ordners oder zur Formatierung die Taste  $\blacktriangleright$ /II auf der Fernbedienung bzw >II am Gerät.
- 3. Um den aktuellen Modus zu beenden, drücken Sie die Taste **■ ENTER** auf der Fernbedienung  $b$ zw.  $\square$  am Gerät.

#### $\left\langle \right| \backslash$  Vorsicht

- Das USB-Gerät während des Betriebs niemals abziehen. (z. B. Wiedergabe, Löschen)
- Zur Vermeidung von Datenverlust sollten regelmäßig Sicherungskopien erstellt werden.
- y Die Löschfunktion ist je nach USB-Status u. U. nicht möglich. (z. B. bei aktivierter Sperre)

**3** Bedienung Bedienung

# **Wiedergabeeffekte**

Dieses Gerät unterstützt verschiedene Klangund Wiedergabeeffekte: SMART DJ-, AUTO DJ-, DJ EFFECT- und JUKE BOX-Wiedergabe.

# **SMART DJ-Wiedergabe**

Mit SMART DJ können Sie Musik mit verschiedenen Klang- und Wiedergabeeffekten wiedergeben: Automatischer Effekt, Überblendung, Backspin, Schleife, Beatbox und Sprachsampling.

Hierbei werden mehrmals alle auf dem USB-Gerät gespeicherten Musiktitel mit verschiedenen zufälligen Effekten wiedergegeben.

Es können drei Klangarten gewählt werden: ELECTRO, HOUSE und REGUETON. Drücken Sie mehrmals die Taste **SMART DJ.** Das Anzeigefenster ändert sich bei jedem Drücken der Taste **SMART DJ** wie folgt: SMART DJ OFF -> SMART DJ ELECTRO -> SMART DJ HOUSE -> SMART DJ REGUETON.

Drücken Sie zum Abbrechen mehrmals die Taste **SMART DJ**, bis die Meldung "SMART DJ OFF (SMART DJ aus)" im Anzeigefenster erscheint. Daraufhin erfolgt die normale Musikwiedergabe.

#### **Effekt-Intensität einstellen**

⊕

Die Intensität für den SMART DJ-Effekt kann auf GERING, MITTEL und HOCH eingestellt werden. Beim Umschalten der Effekt-Intensität von GERING nach HOCH erscheint häufiger die Meldung SMART DJ und die Klangintensität steigt.

Drücken Sie im SMART DJ-Modus mehrmals die Taste **SMART DJ LEVEL** am Gerät bzw. **SMART DJ LEVEL +/-** auf der Fernbedienung. Im Anzeigefenster werden nacheinander folgenden Meldungen angezeigt: MIDDLE -> HIGH -> LOW.

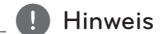

Folgende Klang- und Wiedergabeeffekte sind verfügbar.

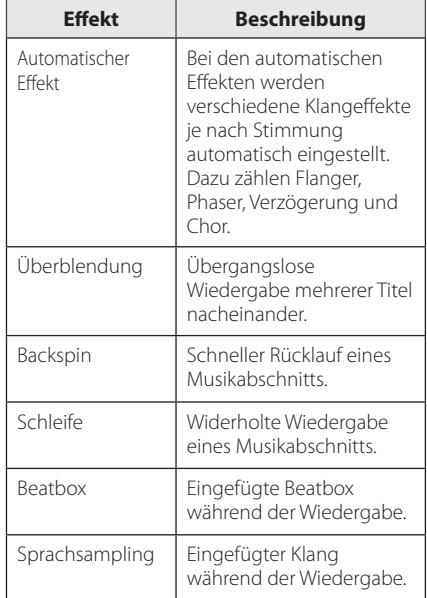

- SMART DJ wird auf USB oder CD-Funktion unterstützt.
- Sie können den Effekt über den Ton wahrnehmen, nicht über das Anzeigefenster
- Der SMART DJ Modus wird nur für gewisse Genres empfohlen (ELECTRO, HOUSE, REGGAE). SMART DJ ist für diese Genres optimiert.
- Wenn sich die Funktion ändert oder der SMART DJ Modus ein- und abgeschaltet wird, wird SMART DJ abgeschaltet.
- Wenn Sie die gehörte Musik im SMART DJ Modus aufnehmen, wird SMART DJ abgeschaltet.
- Wenn die SMART DJ-Funktion abgeschaltet ist, sollten Sie sie erneut einschalten, um den Effekt genießen zu können.
- y Es ist nicht möglich SMART DJ, DJ EFFECT und AUTO DJ gleichzeitig einzuschalten. Bei Auswahl einer Funktion werden die übrigen Funktionen automatisch abgeschaltet.

**3** Bedienung Bedienung

# **DJ-Effekt**

Wiedergabe mit DJ-Effekten wie Scratching und Klangeffekten wie Flanger/Phaser/Chorus/Delay FX.

1. Halten Sie die Taste **DJ EFFECT** am Gerät gedrückt und drehen Sie den Regler **DJ EFFECT CONTROL**.

Die Anzeige ändert sich bei jeder Betätigung wie folgt

SCRATCH-> FLANGER ->PHASER-> CHORUS-> DELAY -> SCRATCH

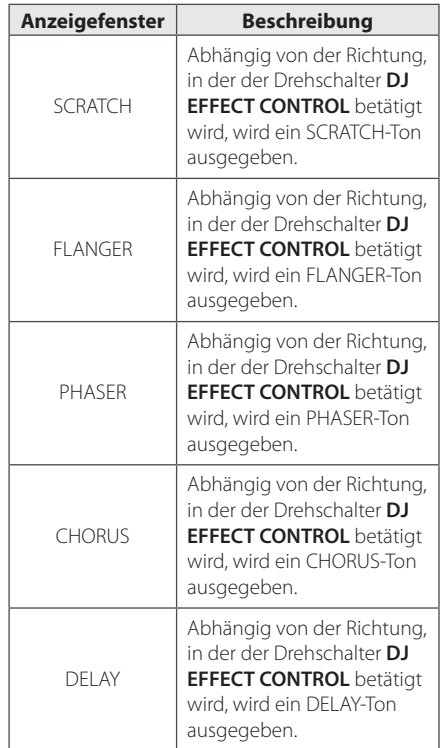

2. Lassen Sie die Taste **DJ EFFECT** los, sobald der gewünschte Effekt eingestellt ist. Um den Klangeffekt auszuschalten, halten Sie die Taste DJ EFFECT gedrückt und drehen Sie den Regler D**DJ EFFECT CONTROL**. Lassen Sie die Taste **DJ EFFECT** los, sobald die Anzeige "DJ EFFECT OFF" erscheint.

#### **Effekt-Intensität einstellen**

⊕

Der DJ-Effekt kann zwischen 0 und 15 eingestellt werden. Beim Umschalten der Effekt-Intensität von 0 bis 15 erscheint häufiger die Meldung SMART DJ und die Klangintensität steigt.

(Mit Ausnahme des SCRATCH-Modus.) Um den Wert (Tiefe) für den Modus DJ-Effekt einzustellen, müssen zwei Bedingungen erfüllt sein. (Wert 0 bis 15)

- Lassen Sie die Taste DJ-Effekt los.

- Drehen Sie den Regler DJ EFFECT CONTROL im bzw. entgegen dem Uhrzeigersinn. (Mit Ausnahme des SCRATCH-Modus.)

#### **D** Hinweis

- Sobald die Anzeige Smart DJ erscheint, drücken Sie die Taste **DJ EFFECT**, um den Klangeffekt Smart DJ zu deaktivieren und den Modus DJ-Effekt aufzurufen.
- Diese Funktion ist nur in der Betriebsart CD oder USB möglich.
- Beim Drücken der Taste DJ Effect wird der Modus **DJ EFFECT** drei Sekunden lang angezeigt.
- Der voreingestellte Effekt lautet SCRATCH.
- Der voreingestellte Wert lautet 8.
- Der aktuell eingestellte Wert wird beim Einstellen angezeigt. (Mit Ausnahme des SCRATCH-Modus.)
- Wenn sich die Funktion ändert oder der DJ EFFECT Modus ein- und abgeschaltet wird, wird DJ EFFECT abgeschaltet.
- Wenn Sie die gehörte Musik im DJ EFFECT Modus aufnehmen, wird DJ EFFECT abgeschaltet.
- Wenn DJ EFFECT abgeschaltet ist, sollten Sie die Funktion erneut einschalten, um den Effekt genießen zu können.

## **DJ Pro.**

Mit dieser Funktion können Klangeffekte wie CLUB und FOOTBALL gemischt werden.

- Mit der Funktion DJ Pro können zwei Klangeffekte miteinander gemischt werden, zum Beispiel CLUB und FOOTBALL.

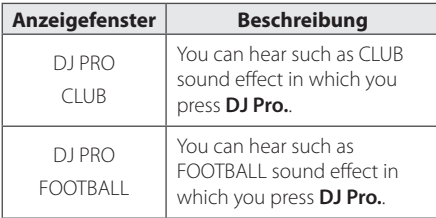

#### **Hinweis**

- Die Funktion DJ Pro ist auf den CLUB-Modus voreingestellt.
- Beim Drücken der Taste DJ Pro wird der Modus **DJ Pro.** drei Sekunden lang angezeigt.
- Der DJ-Klangeffekt Ton wird beim Drücken der Taste **DJ Pro.** aktiviert.

- In der Einstellung CLUB für den DJ PRO-Modus wird der Ton mit dem Klangeffekt CLUB wiedergegeben.

- In der Einstellung FOOTBALL für den DJ Pro-Modus wird der Ton mit dem Klangeffekt FOOTBALL wiedergegeben.

- Beim Drücken einer anderen Taste als DJ Pro bei eingestelltem DJ-Klangeffekt wird der DJ-Klangeffekt beendet und der Klangmix DJ Pro. wird gestartet.
- DJ Pro ist nur bei aktivierter Funktion Smart DJ möglich.
- y Beim Drücken der Taste **DJ Pro.** erfolgt keine Anzeige.

### **AUTO DJ-Wiedergabe**

⊕

In der Betriebsart Auto DJ werden das Ende des aktuellen Titels und der Anfang des folgenden Titels zur nahtlosen Wiedergabe überblendet. Zur nahtlosen Wiedergabe wird die Lautstärke für alle Tracks/Dateien angeglichen.

Drücken Sie mehrmals die Taste **AUTO DJ** auf der Fernbedienung bzw.l am Gerät, um die Anzeige wie folgt zu ändern. RANDOM (AUTO DJ RANDOM) -> REPEAT ALL (AUTO DJ SEQUENTIAL) -> (AUTO DJ OFF)

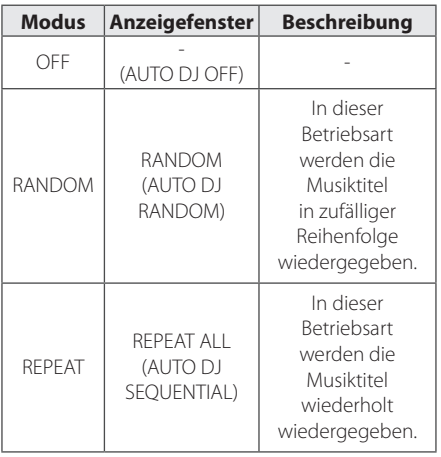

**3** Bedienung Bedienung

#### , Hinweis

- Die Suche nach einem Abschnitt innerhalb eines Tracks/einer Datei oder die wiederholte oder zufällige Wiedergabe sind im AUTO DJ-Modus nicht möglich.
- Im AUTO DJ-Modus werden die Tasten PRESETFOLDER  $\bigwedge/V$  auf der Fernbedienung bzw. **FOLDER** am Gerät deaktiviert.
- Bei Auswahl einer anderen Funktion oder beim Anhalten der Musikwiedergabe über die Taste □ am Gerät (bzw. **ENTER** auf der Fernbedienung) im AUTO DJ-Modus wird die Funktion AUTO DJ deaktiviert.
- Die Funktion AUTO DJ ist bei Musikdateien mit einer Länge unter 60 Sekunden nicht möglich.
- Die Funktion AUTO DJ ist während einer Aufnahme nicht möglich.
- Während der Wiedergabe einer JUKE BOX-Liste wird nur die Funktion AUTO DJ SEQUENTIAL eingeschaltet.

# **JUKE BOX-Wiedergabe (programmierte Wiedergabe)**

Mithilfe der JUKE BOX-Funktion können Sie Ihre Lieblingstracks/-dateien auf einer Disc oder einem USB-Gerät als Playliste speichern. Es können bis zu 100 Tracks/Dateien für die Playliste gespeichert werden.

#### **JUKE BOX-Liste erstellen**

Diese Funktion ist nur bei angehaltener Wiedergabe möglich.

- 1. Halten Sie die Taste **JUKE BOX** gedrückt, um den Bearbeitungsmodus aufzurufen.
- 2. Wählen Sie mit den Tasten  $\overline{H}$  /  $\rightarrow$  auf der Fernbedienung bzw. durch Drehen des Reglers **FILE SEARCH** am Gerät einen Track/Datei aus.
- 3. Drücken Sie zum Speichern des Tracks/der Datei die Taste **JUKE BOX**.
- 4. Wiederholen Sie die Schritte 2 und 3, um weitere Tracks/Dateien zu speichern.
- 5. Drücken Sie nochmals die Taste **JUKE BOX**.

Drücken Sie zur Wiedergabe der programmierten JUKE BOX-Liste die Taste  $\blacktriangleright$ /II.

#### **JUKE BOX-Wiedergabe**

⊕

Drücken Sie bei angehaltener Wiedergabe zweimal die Taste **JUKE BOX**. Die Meldung "JUKE BOX ON (Jukebox ein)" erscheint im Anzeigefenster. Drücken Sie zur Wiedergabe der JUKE BOX-Liste die Taste  $\blacktriangleright$  / II d/M auf der Fernbedienung bzw.  $\blacktriangleright$ II am Gerät.

Um die Wiedergabe zu beenden, drücken Sie wiederum zweimal auf **JUKE BOX**. Die Meldung "JUKE BOX OFF (Jukebox aus)" erscheint im Anzeigefenster.

#### **JUKE BOX-Liste löschen**

Das Löschen ist nur im Bearbeitungsmodus möglich. Siehe "JUKE BOX-Liste erstellen" in Schritt 1.

Um die Titel in der JUKE BOX-Liste nacheinander zu löschen, drücken Sie bei ausgewähltem Titel auf **DELETE**.

Um alle Titel in der JUKE BOX-Liste zu löschen, drücken Sie die Taste Z **ENTER** auf der Fernbedienung bzw.  $\Box$  am Gerät.

#### **(B)** Hinweis

- Um den Status der JUKE BOX anzuzeigen, drücken Sie einmal die Taste **JUKE BOX**. Diese Funktion ist ebenfalls aktiviert, wenn die Meldung "PROG." im Anzeigefenster erscheint.
- Falls keine JUKE BOX-Liste vorhanden ist, erscheint beim Drücken der Taste **JUKE BOX** die Meldung "JUKE BOX NONE (Keine Jukebox)" im Anzeigefenster.
- In folgenden Fällen wird die JUKE BOX deaktiviert.
	- Ob eine andere Funktion ausgewählt wurde.
	- Wenn das Gerät aus. und wieder eingeschaltet wurde.
	- Wenn eine der Nummerntasten auf der Fernbedienung gedrückt wurde.
	- Bei Wiedergabe einer Datei über die Taste **FOLDER** oder den **MULTI JOG**-Regler.
- In folgenden Fällen wird die JUKE BOX gelöscht.
	- Wenn die Disc herausgenommen bzw. das USB-Gerät getrennt wurde.
	- Wenn Musikdateien auf dem USB-Gerät gelöscht oder aufgenommen wurden.

⊕

# **Bluetooth Wireless-Technologie**

#### **Über Bluetooth**

Bluetooth® ist eine kabellose Übertragungstechnologie zur Verbindung über kurze Distanzen.

Bei Störungen durch andere elektronische Geräte in der Nähe kann der Ton bei der Bluetooth-Übertragung über verschiedene Räume zeitweise unterbrochen werden.

Bei der Verbindung mehrere Geräte über die Bluetooth® Wireless-Technologie fallen keinerlei Gebühren an. Verbindungen mit Hilfe der Bluetooth® Wireless-Technologie über ein Mobiltelefon können in Reihenschaltung betrieben werden. Unterstützte Geräte: Mobiltelefone, MP3, Laptops, PDAs.

#### **Bluetooth-Profile**

◈

Um die Bluetooth Wireless-Technologie zu nutzen, müssen die Geräte mit bestimmten Profilarten kompatibel sein. Dieses Gerät unterstützt die folgenden Profile.

A2DP (Advanced Audio Distribution Profile)

# **Musik vom Bluetooth-Gerät hören**

Vor der Verbindung muss die Bluetooth-Funktion Ihres Bluetooth-Gerätes aktiviert werden. Hinweise finden Sie in der Bedienungsanleitung des Bluetooth-Gerätes. Eine einmal hergestellte Verbindung muss nicht nochmals hergestellt werden.

1. Drücken Sie zur Auswahl der Bluetooth-Funktion die Taste **FUNCTION** bzw. **AUX / BLUETOOTH / MIC. / PORT. IN**

Die Meldung "BT READY" erscheint im Anzeigefenster.

2. Bedienen Sie das Bluetooth-Gerät und stellen Sie eine Verbindung her. Während der Suche nach diesem Gerät mit dem Bluetooth-Gerät wird eine Liste der gefundenen Geräte in der Anzeige des Bluetooth-Gerätes, je nach Funktionsumfang, angezeigt. Dieses Gerät besitzt die Bezeichnung "LG MINI(XX:XX)".

#### **d** Note

XX:XX steht für die letzten vier Ziffern der BT-Adresse. Falls Ihr Gerät zum Beispiel die BT-Adresse 9C:02:98:4A:F7:08 besitzt, erscheint auf dem Bluetooth-Gerät die Anzeige "LG MINI(F7:08)"

3. Geben Sie die PIN-Nummer ein. PIN-Nummer: 0000

4. Nach erfolgter Verbindung mit Ihrem Bluetooth-Gerät erscheint die Meldung "PAIRED" im Anzeigefenster und die Bluetooth-LED dieses Gerätes leuchtet auf.

#### **Hinweis**

Je nach Art des Bluetooth-Gerätes erfolgt die Herstellung der Verbindung auf verschiedene Weise.

5. Musik hören.

Hinweise zur Wiedergabe von Musikdateien auf dem Bluetooth-Gerät finden Sie in der Bedienungsanleitung des Bluetooth-Gerätes.

**Hinweis** 

- Bei Einstellung einer zu hohen Lautstärke am Bluetooth-Gerät ab zwei Dritteln der Maximalstärke wird die Tonausgabe am Hauptgerät möglicherweise verzerrt.
- Bei Verwendung der Bluetooth-Funktion sollte die Lautstärke am Bluetooth-Gerät auf eine geeignete Lautstärke eingestellt werden.

#### 28 **Bedienung**

y Bei Verwendung der *Bluetooth®*-Technologie und zur störungsfreien Verbindung muss das Bluetooth-Gerät möglichst nahe am Gerät verwendet werden.

In folgenden Fällen kann möglicherweise keine Verbindung hergestellt werden:

- Es befindet sich ein Hindernis zwischen Gerät und Bluetooth-Gerät.
- Ein anderes Gerät sendet auf der Frequenz des *Bluetooth®*-Gerätes, zum Beispiel ein medizinisches, ein Mikrowellen- oder ein Wireless LAN-Gerät.
- Nach einem Neustart muss das Bluetooth-Gerät erneut mit diesem Gerät verbunden werden.
- Bei Störungen der Übertragung durch andere elektronische Geräte in der Nähe kann der Ton zeitweise unterbrochen werden.
- Bluetooth-Geräte können nicht über dieses Gerät bedient werden.
- Es kann jeweils nur eine Verbindung zu einem Bluetooth-Gerät hergestellt werden. Mehrfach-Verbindungen sind nicht möglich.
- y Je nach Art des Gerätes kann die Bluetooth-Funktion u. U. nicht genutzt werden.
- Es können schnurlose Geräte wie Telefone, MP3-Player oder Notebooks genutzt werden.
- Falls keine Verbindung zu einem Bluetooth-Gerat besteht, erscheint die Meldung "BLUETOOTH" und "BT READY" im Anzeigefenster.
- Bei zwischen den Geraten befindlichen Personen oder bei einer Unterbrechung der Verbindung zwischen Bluetooth-Gerat und Player wird die Verbindung getrennt.
- Die Klangqualität nimmt mit größer werdendem Abstand zwischen Gerät und Bluetooth-Gerät ab.
- Bei unterbrochener Bluetooth-Verbindung müssen Bluetooth-Gerät und Gerät neu verbunden werden.

# , Hinweis **Verwendung der Bluetooth-App**

**D** Hinweis

Die "LG Bluetooth Remote"-App kann mit diesem Gerät nur über das Betriebssystem Android genutzt werden.

#### **Über die "LG Bluetooth Remote"- App**

Die "LG Bluetooth Remote"-App bringt eine Reihe von neuen Funktionen auf Ihr Gerät.

Um mehrere Funktionen zu genießen, sollten Sie die kostenlose "LG Bluetooth Remote"-App herunterladen und installieren.

### **Installieren Sie die "LG Bluetooth Remote"-App auf Ihrem Bluetooth-Gerät**

1. Installieren Sie die "LG Bluetooth Remote"-App unter Verwendung des QR-Codes. Verwenden Sie die Scan-Software, um den QR-Code zu scannen.

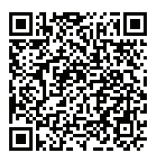

- 2. Tippen Sie zur Installation auf ein Symbol.
- 3. Tippen Sie zum Download auf ein Symbol.

#### **D** Hinweis-

- Stellen Sie sicher, dass das Bluetooth-Gerät mit dem Internet verbunden ist.
- Stellen Sie sicher, dass Ihr Bluetooth-Gerät über eine Scansoftware-Anwendung verfügt. Wenn Sie keine haben, können Sie diese aus dem "Google Android Market" (Google Play Store) herunterladen.

**3** Bedienung Bedienung

### **Installieren Sie die "LG Bluetooth Remote"-App über den "Google Android Market (Google Play Store)".**

- 1. Tippen Sie auf das Symbol "Google Android Market (Google Play Store)".
- 2. Geben Sie in der Suchleiste den Begriff "LG Bluetooth Remote" ein starten Sie die Suche.
- 3. Suchen Sie in der Ergebnisliste die "LG Bluetooth Remote"-App und starten Sie den Download der Bluetooth-App.
- 4. Tippen Sie zur Installation auf ein Symbol.
- 5. Tippen Sie zum Download auf ein Symbol.

#### **D** Hinweis -

⊕

- Stellen Sie sicher, dass das Bluetooth-Gerät mit dem Internet verbunden ist.
- Stellen Sie sicher, dass der "Google Android Market (Google Play Store)" auf dem Bluetooth-Gerät installiert ist.

### **NFC**

⊕

Mithilfe von NFC kann die "LG Bluetooth Remote"- App auf einem NFC-fähigen Telefon installiert und geöffnet werden.

- 1. Schalten Sie die NFC-Funktion Ihres NFCfähigen Telefons ein.
- 2. Schalten Sie das Gerät ein.
- 3. Halten Sie die Rückseite Ihres NFC-fähigen Telefons über das Gerät.

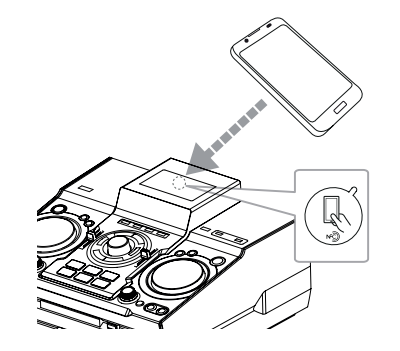

**3** Bedienung Bedienung

- Falls die "LG Bluetooth Remote"-App auf Ihrem NFC-fähigen Telefon nicht installiert ist, wird ein Link zur "LG Bluetooth Remote"-App angezeigt.
- Falls die "LG Bluetooth Remote"-App auf Ihrem NFC-fähigen Telefon installiert ist, wird die "LG Bluetooth Remote"-App gestartet.

#### **D** Hinweis

- Die NFC-Funktion Ihres NFC-fähigen Telefons muss aktiviert sein.
- Falls der Bildschirm Ihres NFC-fähigen Telefons gesperrt ist, kann mit der NFC-Funktion nicht gelesen werden.
- Sollte Ihr Smartphone mit Chrom beschichtet sein, kann die NFC-Funktion nicht genutzt werden. Je nach Material und Stärke der Telefonbeschichtung ist das Lesen mithilfe der NFC-Funktion u. U. nicht störungsfrei möglich.

# **Bluetooth über die "LG Bluetooth Remote"-App aktivieren**

Mithilfe der "LG Bluetooth Remote"-App können Sie Ihr Bluetooth-Gerät mit dem Gerät verbinden.

- 1. Tippen Sie zum Öffnen der "LG Bluetooth Remote"-App im Startbildschirm auf das Symbol "LG Bluetooth Remote"-App und wechseln Sie in das Hauptmenü.
- 2. Tippen Sie auf [Einstellungen] und wählen Sie das gewünschte Gerät aus.
- 3. Für weitere Informationen zur Bedienung, tippen Sie auf [Einstellungen] und [Hilfe].

#### , Hinweis

- Die BT-App ist in den folgenden Software-Versionen verfügbar:
	- Android: Ver. 2.3.3 (oder höher)
- Das Gerät unterstützt nicht Multipairing. Wenn dieses Gerät bereits mit einem anderen Bluetooth-Gerät verbunden ist, trennen Sie erst diese Verbindung und versuchen es erneut.
- Wenn Sie die "LG Bluetooth Remote"-App für den Betrieb verwenden, könnte es einige Unterschiede geben zwischen der "LG Bluetooth Remote"-App und der mitgelieferten Fernbedienung. Verwenden Sie wenn nötig die mitgelieferte Fernbedienung.
- Abhängig vom Bluetooth-Gerät, könnte die "LG Bluetooth Remote"-App u.U. nicht funktionieren.
- Die bestehende Verbindung könnte getrennt werden, wenn Sie eine andere Anwendung wählen oder die Einstellungen des angeschlossenen Gerätes via "LG Bluetooth Remote"-App ändern. Überprüfen Sie bitte in einem solchen Fall den Verbindungsstatus.
- Nachdem die BT Anwendung installiert wurde, kann es passieren, dass Musik mit ihrem Gerät wiedergegeben wird. In diesem Fall wiederholen Sie den Vorgang.

# **Radiobetrieb**

Die UKW-Antenne muss angeschlossen sein. (Siehe Seite 20)

### **Radio hören**

- 1. Drücken Sie die Taste **TUNER** am Gerät bzw. **FUNCTION** auf der Fernbedienung, bis das Symbol FM im Anzeigefenster erscheint. Der zuletzt empfangene Sender wird eingestellt.
- 2. Autom. Sendereinst.: Halten Sie die Taste **TUNING-/+** auf der Fernbedienung bzw. **KK />>I** am Gerät ca. zwei Sekunden lang gedrückt, bis sich die Frequenzanzeige ändert, und lassen Sie die Taste anschließend wieder los. Die Sendersuche stoppt, sobald ein Radiosender empfangen wird.

#### Oder

Manuelle Sendereinstellung: Drücken Sie mehrmals die Tasten **TUNING-/+** auf der Fernbedienung bzw.  $\left| \left\langle \left\langle \right\rangle \right\rangle \right|$  am Gerät.

3. Stellen Sie die Lautstärke durch Drehen des Lautstärkereglers am Gerät bzw. mit den Tasten **VOL +/-** auf der Fernbedienung ein.

# **Schlechten UKW-Empfang verbessern**

Drücken Sie die Taste >II am Gerät bzw. ▶/II auf der Fernbedienung. Ändern der Einstellung von Stereo nach Mono zur Verbesserung des Empfangs.

### **Speichern von Radiosendern**

Es können 50 UKW-Sender gespeichert werden. Vor der Sendersuche sollte die Lautstärke verringert werden.

- 1. Drücken Sie die Taste **TUNER** am Gerät bzw. **FUNCTION** auf der Fernbedienung, bis das Symbol FM im Anzeigefenster erscheint.
- 2. Drücken Sie zur Auswahl der gewünschten Senderfrequenz die Tasten **TUNING-/+** auf der Fernbedienung bzw. </>I<</>></>I am Gerät.
- 3. Drücken Sie die Taste **TUNER MEMORY**. Im Anzeigefenster blinkt eine Sendernummer.
- 4. Wählen Sie mit den Tasten PRESET.FOLDER  $\bigwedge / \bigvee$ die gewünschte Sendernummer aus.
- 5. Drücken Sie die Taste **TUNER MEMORY**. Der Radiosender wird gespeichert.
- 6. Wiederholen Sie die Schritte 2 bis 5 für weitere Sender.
- 7. Drücken Sie die Taste PRESET-FOLDER A/V bzw. die Nummerntasten **0** bis **9**, um einen gespeicherten Sender auszuwählen.

### **Alle gespeicherten Sender löschen**

⊕

- 1. Halten Sie die Taste **TUNER MEMORY** zwei Sekunden lang gedrückt. Daraufhin blinkt die Meldung "ERASE ALL" in der Anzeige.
- 2. Drücken Sie die Taste **TUNER MEMORY**, um alle gespeicherten Radiosender zu löschen.

# **Hinweise über Radiosender anzeigen**

Der UKW-Tuner ist mit der RDS-Funktion (Radio Data System) ausgestattet. Hierbei werden Information über den gerade eingestellten Radiosender angezeigt. Drücken Sie mehrmals die Taste **RDS/SET**, um die verschiedenen Datentypen zu durchlaufen:

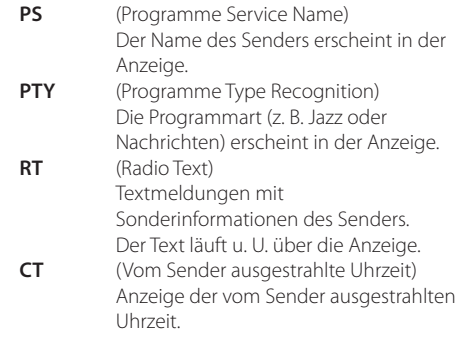

Um Radiosender mit einem bestimmten Programmtyp zu suchen, drücken Sie die Taste **RDS/SET**. In der Anzeige erscheint der zuletzt eingestellte Programmtyp (PTY). Drücken Sie einmal oder mehrmals die Taste **PTY**, um einen bevorzugten Programmtyp einzustellen. Halten Sie die Taste KA/EH gedrückt. Daraufhin startet der Tuner den automatischen Suchlauf. Sobald ein Sender gefunden wurde, wird der Suchlauf angehalten.

# **Weitere Funktionen**

# **Ton vorübergehend stummschalten**

Drücken Sie **MUTE**@, um das Gerät stumm zu schalten.

Das Gerät kann stummgeschaltet werden, falls z. B. das Telefon klingelt. Daraufhin blinkt das Stumm-Symbol "XII" im Anzeigefenster.

# **Dateiinformationen anzeigen (ID3-TAG)**

Während der Wiedergabe einer MP3-Datei mit Dateiinformationen können diese durch Drücken der Taste **INFO** angezeigt werden.

# **DEMO**

Beim Drücken der Taste **SPK LIGHTING/DEMO** bei ausgeschaltetem Gerät erscheint eine Vorführung der Funktionen im Anzeigefenster zusammen mit einer Demo-Tonausgabe und Beleuchtung. Drücken Sie diese Taste zum Abbrechen der VORFÜHRUNG erneut.

#### **D** Hinweis

- y Während einer DEMO-Vorführung befindet sich das Gerät im DEMO-Modus, auch beim Abziehen des Netzkabels.
- y Während der DEMO-Vorführung können auch andere Funktionen aufgerufen werden. Die DEMO-Vorführung wird in diesem Fall vorübergehend unterbrochen. - Falls 10 Sekunden lang keine Taste gedrückt wird, wird die DEMO-Vorführung automatisch fortgesetzt.

### **Verwendung eines Mikrofons**

Das Mikrofon kann für die folgenden Funktionen verwendet werden: CD, USB, AUX-MIC und BLUETOOTH.

- 1. Schließen Sie das Mikrofon an die MIC-Buchse an.
- 2. Starten Sie die Wiedergabe des gewünschten Musiktitels.
- 3. Singen Sie nun zu der Musik mit. Drehen Sie den Regler **MIC VOL.** am Gerät im bzw. entgegen dem Uhrzeigersinn, um die Mikrofonlautstärke einzustellen.

#### **D** Hinweis

- Falls kein Mikrofon verwendet wird, stellen Sie die Mikrofonlautstärke über den Regler **MIC VOL.** minimal ein oder schalten Sie das Mikrofon aus und ziehen Sie es von der Mikrofonbuchse MIC ab.
- Falls das Mikrofon zu nahe an die Lautsprecher gehalten wird, können Rückkopplungen entstehen. Entfernen Sie das Mikrofon in diesem Fall weiter vom Lautsprecher oder verringern Sie die Lautstärke über den Regler **MIC VOL.**.
- Eine zu hohe Lautstärke des Mikrofons kann zu Verzerrungen des Tons führen. Stellen Sie den Regler **MIC VOL.** in diesem Fall auf ein Minimum ein.
- In der Funktion AUX-MIC wird nur die Sprache ausgegeben.

# **Lautsprecherbeleuchtung einund ausschalten**

LAUTSPRECHERBELEUCHTUNG: Diese Funktion dient zur automatischen Beleuchtung über die wiedergegebene Musik.

Durch Drücken der Taste **SPK LIGHT/DEMO** am Gerät können verschiedene Beleuchtungsmuster für die Lautsprecher gewählt werden.

Um die Beleuchtung abzuschalten, drücken Sie mehrmals die Taste **SPK LIGHT/DEMO**, bis die Beleuchtung ausgeschaltet wird.

# **Verwendung von X-FLASH**

X-FLASH: Diese Funktion erzeugt eine Atmosphäre wie in einem Club, indem die Beleuchtung bei der Wiedergabe intensiver Beat-Musik automatisch oder manuell eingestellt wird.

⊕

- 1. Drücken Sie die Taste **X-FLASH ON/OFF** am Gerät.
- 2. Drehen Sie den Drehschalter **X-FLASH LEVEL** im bzw. entgegen dem Uhrzeigersinn.

Die Anzeige ändert sich bei jeder Betätigung wie folgt:

OFF-> LEVEL1 ->LEVEL2-> LEVEL3-> LEVEL4 -> OFF

3. Stellen Sie die gewünschte Lautstärke zur Wiedergabe ein.

**(B)** Hinweis

- Die Funktion X-FLASH kann in allen Betriebsarten verwendet werden.
- y Beim Drücken der Taste **X-FLASH ON / OFF** kehrt die Funktion X-FLASH zum vorherigen Modus zurück.
- Der X-FLASH-Effekt ist von der LAUTSTÄRKE abhängig.
- Die Funktionen SPEAKER LIGHTING und X-FLASH können je nach Lautstärke oder angeschlossenem Zusatzgerät u. U. nicht störungsfrei genutzt werden (geringe Lautstärke, Gerätetyp, Wiedergabequelle, Anschlussmodus usw.)
- y Für die Funktionen SPEAKER LIGHTING und X-FLASH (Stufe 1) wird die LED-Beleuchtung nur während des Betriebs eingeschaltet (Disc-Wiedergabe, USB-Wiedergabe, Radio hören und andere externe Eingangsquellen). Diese Funktionen sind nur bei eingeschaltetem Gerät möglich.

**3 Bedienung** Bedienung

◈

# **Klangeinstellungen**

### **Surround-Modus festlegen**

Dieses System besitzt eine Reihe voreingestellter Surround- Klangeffekte. Über die Taste **SOUND EFFECT** auf der Fernbedienung kann der gewünschte Klangmodus eingestellt werden. Die angezeigten Einträge für den Equalizer können je nach Klangquellen und Effekten variieren.

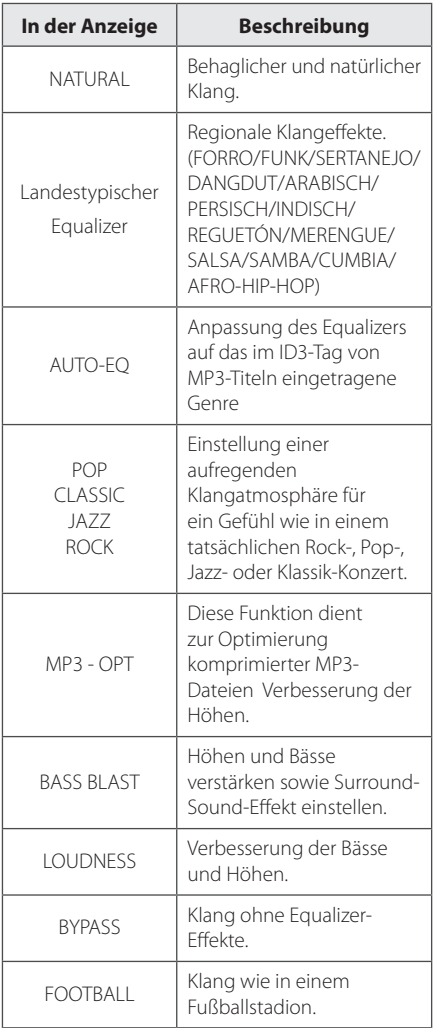

#### **D** Hinweis

 $\bigoplus$ 

- Je nach Klangmodus ist bei bestimmten Lautsprechern möglicherweise kein oder nur ein sehr leiser Ton zu hören.
- Der Surround-Modus muss nach einem Wechsel der Eingangsquelle u. U. zurückgesetzt werden, in manchen Fällen selbst nach einem Wechsel eines Tracks/ einer Datei.
- y Drücken Sie die Taste **BASS BLAST** am Gerät, um die Klangart BYPASS oder BASS BLAST direkt auszuwählen.

### **USER EQ einstellen**

Der Klang der Musik kann mit dem Equalizer an die persönlichen Vorlieben angepasst werden.

- 1. Drücken Sie die Taste **USER EQ**. Die Meldung "USER EQ " erscheint im Anzeigefenster.
- 2. Stellen Sie den Ton durch Schieben der Regler **BASS**, **TREBLE** nach oben bzw. nach unten ein.

⊕

**3**

# **Uhrzeit einstellen**

- 1. Schalten Sie das Gerät ein.
- 2. Drücken Sie die Taste **CLOCK**.
- 3. Rufen Sie mit dem **MULTI JOG**-Regler am Gerät bzw. mit der Taste **K4/D** auf der Fernbedienung die Uhrzeiteinstellung auf.

- AM 12:00 (für Anzeige von AM und PM) oder 0:00 (für 24-Stunden-Anzeige).

- 4. Drücken Sie zur Bestätigung der Auswahl die Taste **RDS/SET**.
- 5. Wählen Sie mit dem **MULTI JOG**-Regler am Gerät bzw. mit der Taste  $\blacktriangleleft$ / $\blacktriangleright$ l auf der Fernbedienung die Stunden aus.
- 6. Drücken Sie auf **RDS/SET**.
- 7. Wählen Sie mit dem **MULTI JOG**-Regler am Gerät bzw. mit der Taste KI/V auf der Fernbedienung die Minuten aus.
- 8. Drücken Sie auf **RDS/SET**.

⊕

### **Stellen Sie die Uhrzeit mit der "LG Bluetooth Remote" App**

Installieren Sie die "LG Bluetooth Remote" App auf Ihrem Android-Gerät. (siehe Seite 28-30).

Die Uhrzeit wird automatisch mit Ihrem Gerät synchronisiert, indem Sie die die Bluetooth-Verbindung über die "LG Bluetooth Remote" App auswählen.

#### **Player als Wecker verwenden**

- 1. Schalten Sie das Gerät ein.
- 2. Drücken Sie die Taste **TIMER**. Die jeweilige Funktion blinkt.
- 3. Drücken Sie die Taste **RDS/SET**, sobald die Betriebsart angezeigt wird, mit der Sie geweckt werden sollen.
- 4. Daraufhin erscheint die Meldung "ON TIME". Stellen Sie mit dem **MULTI JOG**-Regler am Gerät bzw. mit den Tasten KI/V auf der Fernbedienung die Stunden und Minuten ein und drücken Sie zum Speichern auf **RDS/SET**.
- 5. Daraufhin erscheint die Meldung "OFF TIME". Stellen Sie mit dem **MULTI JOG**-Regler am Gerät bzw. mit den Tasten KI/V auf der Fernbedienung die Stunden und Minuten ein und drücken Sie zum Speichern auf **RDS/SET**.
- 6. Stellen Sie mit dem **MULTI JOG**-Regler am Gerät bzw. mit den Tasten  $\blacktriangleright\blacktriangleleft$  /  $\blacktriangleright\blacktriangleright\blacktriangleright$  auf der Fernbedienung die Lautstärke ein und drücken Sie zum Speichern auf **RDS/SET**. Das Uhr-Symbol " $\bigoplus$ " zeigt an, dass der Wecker gestellt wurde.
- 7. Drücken Sie zweimal die Taste **TIMER.** Daraufhin werden die Einstellungen angezeigt.

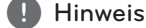

- Die eingestellte Uhrzeit kann durch Drücken der Taste **CLOCK** jederzeit und auch bei ausgeschaltetem Player angezeigt werden.
- Das Alarm-Symbol "("" kann nach dem Einstellen der Uhrzeit und der Weckzeit durch Drücken der Taste **CLOCK** jederzeit und auch bei ausgeschaltetem Player angezeigt werden.
- Das Alarm-Symbol "("" kann nach dem Einstellen der Uhrzeit und der Alarmzeit durch Drücken der Taste **TIMER** jederzeit und auch bei ausgeschaltetem Player angezeigt werden.
- Um die Zeit einzustellen, halten Sie die Taste **CLOCK** oder **TIMER** gedrückt. Nehmen Sie dann die in Abschnitt 3 beschriebenen Einstellungen vor.

**3** Bedienung

### **Einstellen des Sleep-Timers**

Drücken Sie mehrmals die Taste **SLEEP**, um die Zeit bis zum Ausschalten des Gerätes zwischen 10 und 180 Minuten einzustellen. Nach Ablauf dieser Zeit wird das Gerät ausgeschaltet.

Um die Einschlaffunktion abzubrechen, drücken Sie mehrmals die Taste **SLEEP**, bis die Anzeige "SLEEP 10" erscheint. Drücken Sie während der Anzeige von "SLEEP 10" dann nochmals einmal auf **SLEEP**.

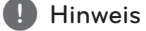

- Die verbleibende Zeit bis zum Ausschalten des Gerätes kann angezeigt werden.
- y Drücken Sie die Taste **SLEEP.** Im Anzeigefenster wird die Zeit bis zum Ausschalten des Gerätes angezeigt.

### **Dimmer**

Drücken Sie einmal die Taste **SLEEP**. Das Anzeigefenster wird um die Hälfte verdunkelt. Um die Dimmfunktion aufzuheben, drücken Sie mehrmals die Taste **SLEEP**.

### **Automatisches Ausschalten**

⊕

Dieses Gerät schaltet sich selbst aus, um den Energieverbrauch zu senken, wenn das Hauptgerät nicht mit einem Zusatzgerät verbunden ist oder 25 Minuten lang nicht bedient wurde.

Dieses Gerät schaltet sich ebenfalls aus, wenn seit der Verbindung des Hauptgerätes über einen analogen Eingang mit einem anderen Gerät 6 Stunden vergangen sind.

⊕

⊕

# **Erweiterte Funktionen**

# **USB-Aufnahme**

Es können verschiedene Tonquellen auf einem USB-Gerät aufgenommen werden. (CD, USB, AUX, AUX-MIC ,PORTABLE, FM)

- 1. Schließen Sie das USB-Gerät am Gerät an.
- 2. Wählen Sie mit den Tasten **CD**, **USB**, **TUNER**, oder **AUX / BLUETOOTH / MIC. / PORT. IN** am Gerät bzw. **FUNCTION** auf der Fernbedienung eine Funktion zur Aufnahme aus.

Einen Track/eine Datei aufnehmen - Einen Track/ eine Datei während der Wiedergabe auf einem USB-Gerät aufnehmen.

Alle Tracks/Dateien aufnehmen - Alle Tracks/ Dateien bei angehaltener Wiedergabe auf einem USB-Gerät aufnehmen.

JUKE BOX-Liste aufnehmen - Eine angezeigte JUKE BOX-Liste auf einem USB-Gerät aufnehmen. (Siehe Seite 26)

3. Drücken Sie die Taste **USB REC** am Gerät bzw. **USB REC** auf der Fernbedienung.

- Drücken Sie bei gleichzeitigem Anschluss an die Anschlüsse **USB1** und **USB2** zur Aufnahme über **USB1** die Taste >II und zur Aufnahme über **USB2** die Taste  $\Pi$ .

4. Drücken Sie zum Beenden der Aufnahme die Taste **□** am Gerät bzw. ■ ENTER auf der Fernbedienung.

#### **Aufnahme Pause**

◈

Drücken Sie zum Unterbrechen der Aufnahme die Taste **USB REC** am Gerät bzw. **USB REC** auf der Fernbedienung. Drücken Sie diese Taste zum Fortsetzen der Aufnahme erneut.

(nur TUNER/AUX/AUX-MIC/PORTABLE )

- **D** Hinweis
- Der über MIC aufgenommene Ton kann über die MIC-Lautstärke geregelt werden und mit CD 1 speed(Geschwindigkeit) REC aufgenommen werden.
- Die Tonaufnahme über den MIC-Eingang ist abhängig von der Aufnahme über die Funktion AUX-MIC. (Unabhängig von der Lautstärkeregelung des MIC-Eingangs.)

#### **Bitrate und Geschwindigkeit für die Aufnahme auswählen**

- 1. Halten Sie die Taste **USB REC** am Gerät bzw. **USB REC** auf der Fernbedienung mindestens drei Sekunden lang gedrückt.
- 2. Drücken Sie zur Auswahl der gewünschten Bitrate die Tasten KA/DI auf der Fernbedienung bzw.  $\left|\left\langle \left\langle \right\rangle \right\rangle \right|$  am Gerät.
- 3. Drücken Sie zur Auswahl der Aufnahmegeschwindigkeit nochmals die Taste **R** USB REC am Gerät bzw. USB REC auf der Fernbedienung.
- 4. Wählen Sie mit den Tasten KA/DE auf der Fernbedienung bzw. < /> <</></>></>></>I am Gerät die gewünschte Aufnahmegeschwindigkeit. (Nur AUDIO-CD)

**X1 SPEED** - Sie können die Musik während der Aufnahme hören.

**X2 SPEED** - Musikdateien können lediglich aufgenommen werden.

5. Drücken Sie zum Übernehmen der Einstellungen die Taste **USB REC** am Gerät bzw. **USB REC** auf der Fernbedienung.

#### **USB nach USB kopieren**

Mithilfe der USB-Funktion können verschiedene Tonquellen von **USB1** nach **USB2** kopiert werden.

- 1. Schließen Sie das USB-Gerät mit den gewünschten Musiktiteln am Anschluss **USB1** an.
- 2. Schließen Sie ein weiteres USB-Gerät am Anschluss **USB2** an.
- 3. Drücken Sie die Taste **USB REC** am Gerät bzw. **USB REC** auf der Fernbedienung.
- 4. Drücken Sie zum Beenden der Aufnahme die Taste **□** am Gerät bzw. ■ ENTER auf der Fernbedienung.

Die unerlaubte Vervielfältigung kopiergeschützter Inhalte, einschließlich Computerprogramme, Dateien, Sendungen und Tonaufnahmen, stellt eine Verletzung des Urheberrechts dar und wird strafrechtlich verfolgt.

Dieses Gerät sollte nicht für solche Zwecke eingesetzt werden.

> **Zeigen Sie Verantwortung Beachten Sie das Urheberrecht**

**3**

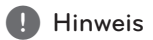

Die Aufnahme von auf einem Bluetooth-Gerät gespeicherten Musiktiteln ist nicht möglich.

⊕

- Der prozentuale Fortschritt einer USB-Aufnahme kann während der Aufnahme im Anzeigefenster angezeigt werden. (Nur MP3-/WMA-CD)
- Während einer Aufnahme von MP3-/WMA-Dateien ist kein Ton zu hören.
- Für eine störungsfreie Aufnahme von auf einer CD gespeicherten Musiktiteln auf einem USB-Gerät wird der Klangpegel am Ausgang automatisch herabgesetzt.
- y Während der Aufnahme kann die Lautstärke zwischen MIN und 10 eingestellt werden. Diese Lautstärke wird auch nach Ende der Aufnahme beibehalten.
- Beim Anhalten der Aufnahme während der Wiedergabe wird nur die bis dahin aufgezeichnete Aufnahme gespeichert. (Mit Ausnahme von MP3-/WMA-Dateien)
- Das USB-Gerät niemals während einer USB-Aufnahme trennen oder ausschalten. Ansonsten verbleibt eine unvollständige Aufnahmedatei auf dem PC.
- Falls keine USB-Aufnahme möglich ist, erscheint die Meldung "NO USB", "ERROR", "USB FULL" oder "NO REC" im Anzeigefenster.
- Multi-Kartenleser oder externe Festplatten können nicht als USB-Aufnahmegeräte genutzt werden.
- Längere Aufnahmen werden nach etwa 512 MB Aufnahmespeicher beendet.
- Es können maximal 999 Dateien aufgenommen werden.
- Der Ton über MIC oder DJ PRO wird nur über Audio CD 1 Geschwindigkeit REC aufgenommen. Die Audioaufnahme erfolgt gleichzeitig über CD.
- Aufnahmedateien werden wie folgt gespeichert.

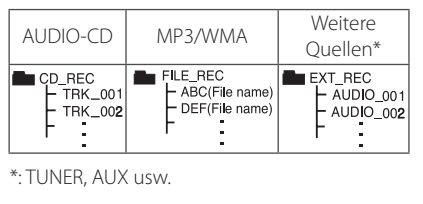

**3** Bedienung Bedienung

◈

⊕

# **Störungsbehebung**

# **Allgemein**

 $\bigoplus$ 

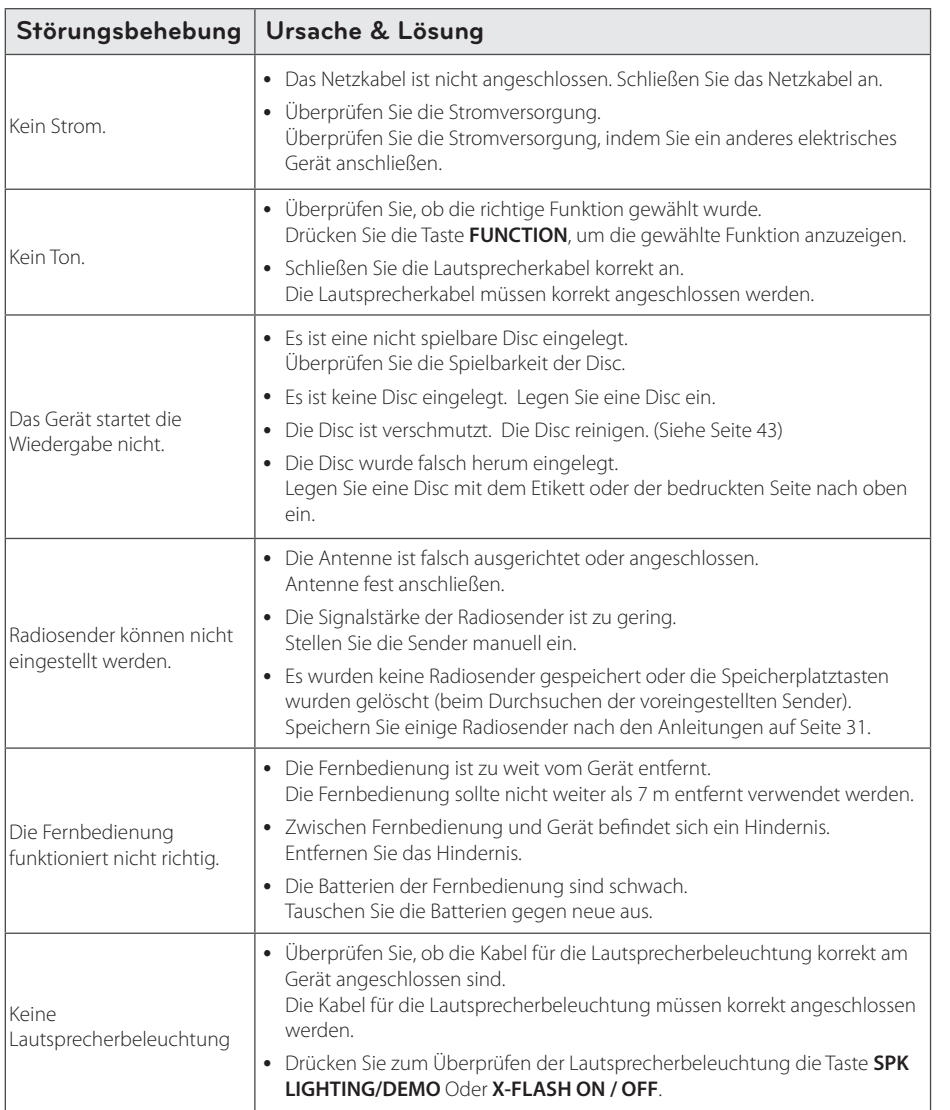

 $\bigoplus$ 

Störungsbehebung A Störungsbehebung

 $\bigoplus$ 

# **Marken und Lizenzen**

⊕

# <sup>®</sup>Bluetooth<sup>®</sup>

Die *Bluetooth®* Wireless-Technologie ermöglicht die Funkübertragung zwischen elektronischen Geräten.

Bei der Verbindung mehrere Geräte über die *Bluetooth®* Wireless-Technologie fallen keinerlei Gebühren an. Verbindungen mit Hilfe der *Bluetooth®* Wireless-Technologie über ein Mobiltelefon können in Reihenschaltung betrieben werden.

Die *Bluetooth®* Markennamen und Logos sind Eigentum der *Bluetooth®* SIG, Inc. LG Electronics besitzt eine Genehmigung für die Verwendung dieser Marken.

Alle anderen Markennamen und Handelsbezeichnungen sind Eigentum der jeweiligen Besitzer.

 $\bigcirc$ 

# **Allgemeine technische Daten**

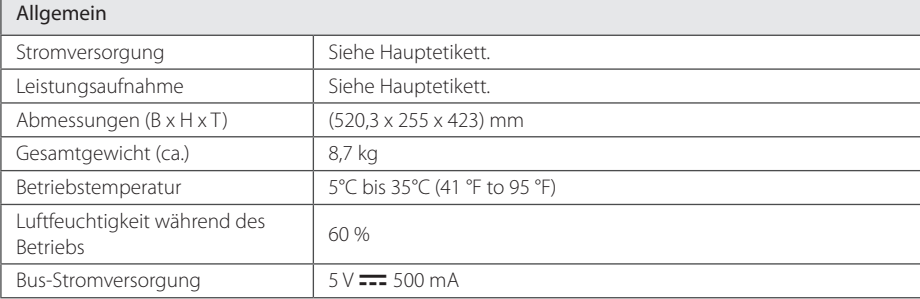

 $\bigoplus$ 

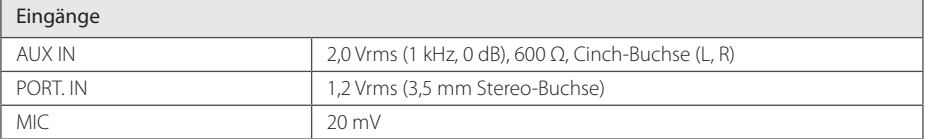

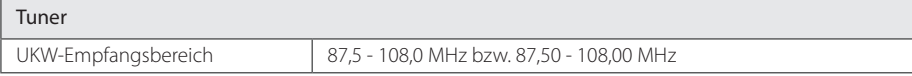

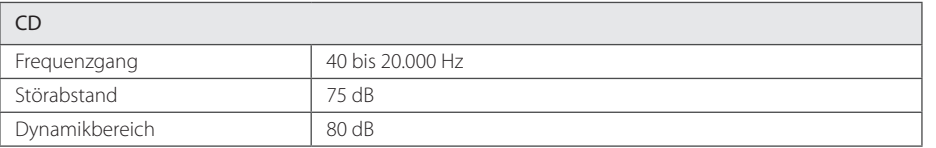

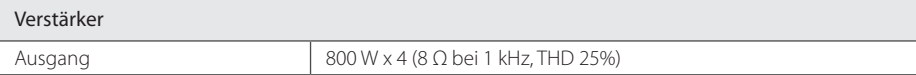

• Änderungen an Ausführung und technischen Daten ohne vorherige Ankündigung vorbehalten.

Anhang

**5**

 $\bigoplus$ 

# **Technische Daten Lautsprecher**

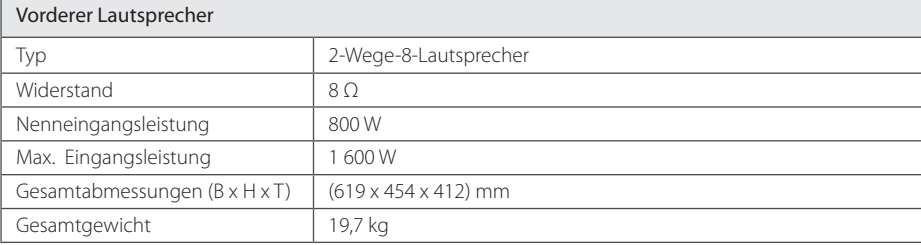

 $\bigoplus$ 

| Subwoofer                     |                                  |
|-------------------------------|----------------------------------|
| Typ                           | 1-Weg-1-Lautsprecher             |
| Widerstand                    | 80                               |
| Nenneingangsleistung          | 800 W                            |
| Max. Eingangsleistung         | 1 600 W                          |
| Gesamtabmessungen (B x H x T) | $(633 \times 597 \times 502)$ mm |
| Gesamtgewicht                 | 32,5 kg                          |

y Änderungen an Ausführung und technischen Daten ohne vorherige Ankündigung vorbehalten.

 $\bigoplus$ 

 $\bigcirc$ 

# **Wartung**

### **Hinweise zu Discs**

#### **Umgang mit Discs**

Keine Etiketten oder Klebeband aufkleben.

#### **Aufbewahrung von Discs**

Legen Sie die Disc nach der Wiedergabe in die Hülle. Die Disc keiner direkten Sonneneinstrahlung oder Wärmequellen aussetzen und nicht in einem direkt in der Sonne geparkten Fahrzeug liegen lassen.

#### **Reinigung von Discs**

⊕

Fingerabdrücke und Staub auf der Disc können die Bild- und Tonqualität verringern. Reinige Sie die Disc vor der Wiedergabe mit einem sauberen Tuch. Wischen Sie die Disc von der Mitte zum Rand hin ab.

Keine starken Lösemittel wie Alkohol, Benzin, Verdünner, handelsübliche Reiniger oder Antistatiksprays für Schallplatten verwenden.

### **Umgang mit dem Gerät**

#### **Transport des Gerätes**

⊕

Bitte bewahren Sie die Originalverpackung auf. Um einen ausreichender Schutz beim Transport des Gerätes zu erreichen, verpacken Sie das Gerät in der Originalverpackung.

#### **Reinigung der äußeren Oberflächen**

Verwenden Sie keine flüchtigen Flüssigkeiten, wie Insektensprays. Durch zu starken Druck beim Abwischen können die Oberflächen beschädigt werden. Gummi- oder Plastikteile sollten das Gerät nicht längere Zeit berühren.

#### **Reinigung des Gerätes**

Verwenden Sie zur Reinigung des Players ein weiches, trockenes Tuch. Verwenden Sie bei starken Verschmutzungen ein weiches und mit einem milden Reiniger befeuchtetes Tuch. Verwenden Sie keine starken Lösungen wie Alkohol, Benzin oder Verdünner. Diese können die Oberflächen des Gerätes angreifen.

#### **Pflege des Gerätes**

Bei diesem Gerät handelt es sich um ein High-Tech-Präzisionsgerät. Die Bildqualität verschlechtert sich, wenn die Linse und Teile des Disc-Laufwerks verschmutzt bzw. abgenutzt sind. Detaillierte Hinweise erhalten Sie bei Ihrem Kundendienst-Center.

Anhang

**5**

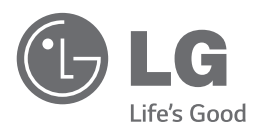

 $\bigoplus$ 

 $\overline{\phantom{a}}$ 

 $\bigoplus$ 

 $\overline{\phantom{a}}$ 

 $\bigoplus$